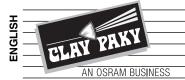

# A.LEDA B-EYE K10 EASY A.LEDA B-EYE K10 A.LEDA B-EYE K20

C61415 C61419 C61420

# **INSTRUCTION MANUAL**

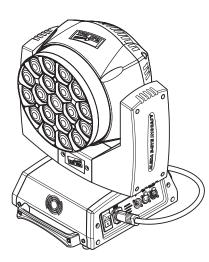

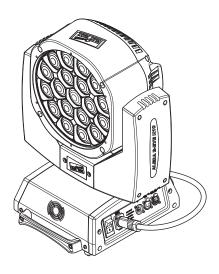

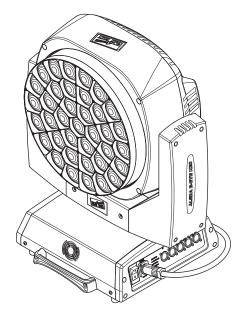

|      | INDEX                          |  |  |
|------|--------------------------------|--|--|
| Page | Contents                       |  |  |
| 2    | Safety Information             |  |  |
| 3    | Unpacking and preparation      |  |  |
| 4    | Installation and start-up      |  |  |
| 5    | Control panel                  |  |  |
| 7    | Menu setting                   |  |  |
| 18   | Maintenance                    |  |  |
| 19   | Cause and solution of problems |  |  |
| 20   | Technical information          |  |  |
| 21   | Channel functions              |  |  |

# Congratulations on choosing a Clay Paky product! We thank you for your custom.

Please note that this product, as all the others in the rich Clay Paky range, has been designed and made with total quality to ensure excellent performance and best meet your expectations and requirements.

Carefully read this instruction manual in its entirety and keep it safe for future reference. It is essential to know the information and comply with the instructions given in this manual to ensure the fitting is installed, used and serviced correctly and safely.

CLAY PAKY S.p.A. disclaims all liability for damage to the fitting or to other property or persons deriving from installation, use and maintenance that have not been carried out in conformity with this instruction manual, which must always accompany the fitting.

CLAY PAKY S.p.A. reserves the right to modify the characteristics stated in this instruction manual at any time and without prior notice.

# SAFETY INFORMATION

#### SAFETY INFORMATION

IMPORTANT: Clay Paky recommends you carefully read and keep the safety information on this product, also available in digital format at the following link: http://www.claypaky.it/en

Ref: [FIS00J - Safety Information A.leda B-EYE]

# IT

EN

# INFORMAZIONI DI SICUREZZA

IMPORTANTE: Clay Paky raccomanda di leggere accuratamente e conservare le informazioni di sicurezza relative a questo prodotto, sempre reperibili in versione digitale al seguente link: http://www.claypaky.it/en/download Rif: [FIS00J – Safety Information A.leda B-EYE]

DE

#### INFORMATIONEN ZUR SICHERHEIT

WICHTIG: Clay Paky empfiehlt, die Sicherheitsinformationen bezüglich dieses Produkts genau zu lesen und aufzubewahren. Sie sind in Digitalversion immer unter folgendem Link auffindbar: http://www.claypaky.it/en/download Ref: [FIS00J – Safety Information A.leda B-EYE]

ES

#### INFORMACIONES DE SEGURIDAD

IMPORTANTE: Clay Paky recomienda leer detenidamente y conservar la información de seguridad relativa a este producto. Además, está disponible una versión digital de la misma en el siguiente enlace: http://www.claypaky.it/en/download Ref: [FIS00J – Safety Information A.leda B-EYE]

FR

## **CONSIGNES DE SÉCURITÉ**

IMPORTANT: Clay Paky recommande de lire attentivement et de conserver les informations de sécurité relatives à ce produit, disponibles en version digitale au lien suivant: http://www.claypaky.it/en/download Réf. : [FIS00J – Safety Information A.leda B-EYE]

| 21 |  |
|----|--|
| 10 |  |

## ГДЕ ДОСТАТЬ ИНСТРУКЦИЮ ПО ТЕХНИКЕ БЕЗОПАСНОСТИ НА НЕСКОЛЬКИХ ЯЗЫКАХ

ВАЖНО: Clay Paky рекомендует внимательно прочитать и сохранить инструкцию по технике безопасности данного изделия, которая всегда доступна в электронном формате по следующей ссылке: http://www.claypaky.it/en/download Наименование: [FIS00J – Safety Information A.leda B-EYE]

A.LEDA B-EYE

# **UNPACKING AND PREPARATION**

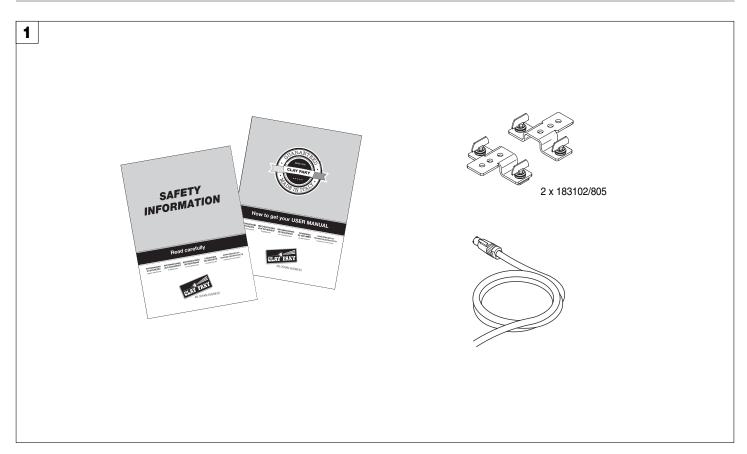

Packing contents - Fig. 1

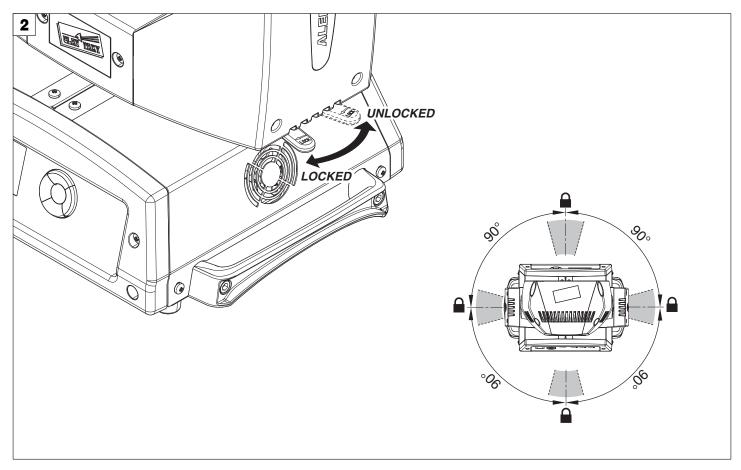

PAN Mechanism Lock and Release (every 90°) - Fig. 2

# **INSTALLATION AND START-UP**

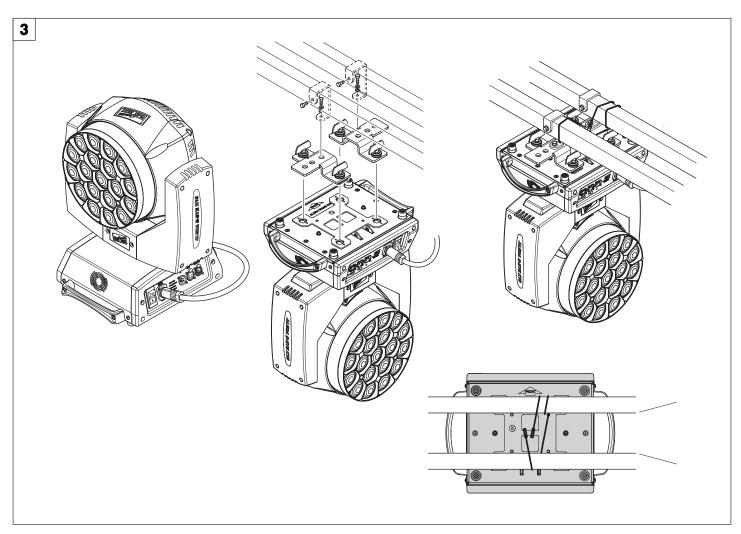

#### Installing the projector - Fig. 3

The projector can be installed on the floor resting on special rubber feet, on a truss or on the ceiling or wall. WARNING: with the exception of when the projector is positioned on the floor, the safety cable must be fitted. (Cod. 105041/003 available on request). This must be securely fixed to the support structure of the projector and then connected to the fixing point at the centre of the base.

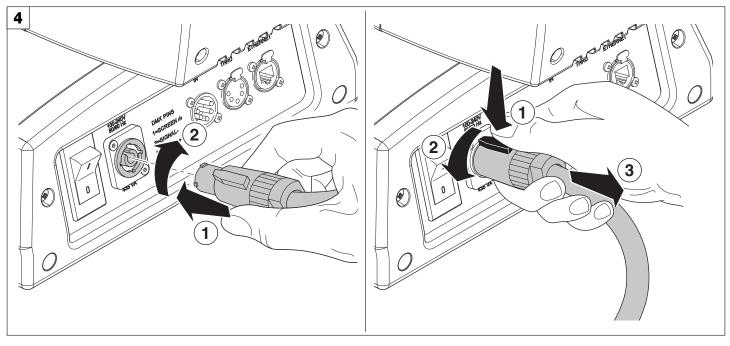

Connecting and disconnecting power cable - Fig. 4

# **CONTROL PANEL**

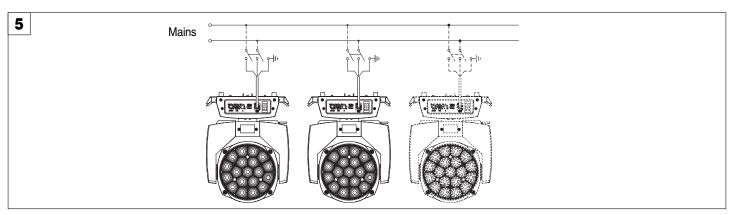

Connecting to the mains supply - Fig. 5

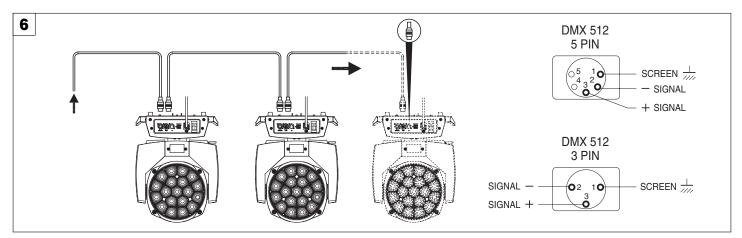

#### Connecting to the control signal line (DMX) - Fig. 6

Use a cable conforming to specifications EIA RS-485: 2-pole twisted, shielded, 1200hm characteristic impedance, 22-24 AWG, low capacity. Do not use microphone cable or other cable with characteristics differing from those specified. The end connections must be made using XLR type 3 or 5-pin male/female connectors. A terminating plug must be inserted into the last projector with a resistance of 1200hm (minimum 1/4 W) between terminals 2 and 3. **IMPORTANT:** The wires must not make contact with each other or with the metal casing of the connectors. The casing itself must be connected to the shield braid and to pin 1 of the connectors.

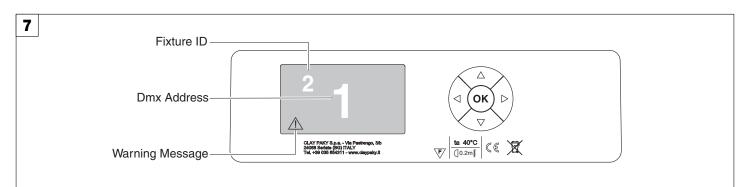

#### Switching on the projector - Fig. 7

Press the switch. The projector starts resetting the effects. At the same time, the following information scrolls on the display:

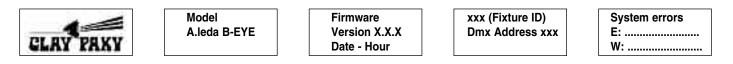

On conclusion of resetting in case of absence of the dmx signal, Pan and Tilt move to the "Home" position (Pan 50% - Tilt 50%). The control panel (Fig. 7) has a display and buttons for the complete programming and management of the projector menu. The display can be in one of two conditions: rest status and setting status. When it is in the rest status, the display shows the projector's DMX address and the Fixture ID address (if set). During menu setting status, after a wait time (about 30 seconds) without any key having been pressed, the display automatically returns to rest status. It should be noted than when this condition occurs, any possible value that has been modified but not yet confirmed with the (R) key will be cancelled.

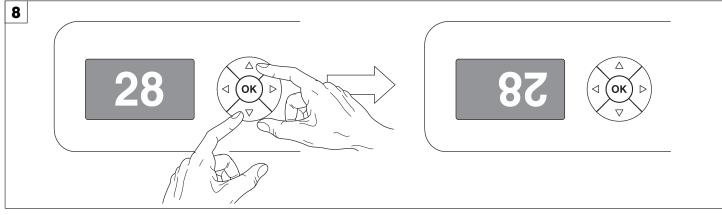

#### Reversal of the display - Fig. 8

To activate this function, press UP (and DOWN) keys simultaneously while the display is in the rest mode. This status will be memorised and maintained even for the next time it will be switched on. To return to the initial state, repeat the operation all over again.

#### Setting the projector starting address

On each projector, the starting address must be set for the control signal (addresses from 1 to 512).

The address can also be set with the projector switched off.

Setting the address: see pag. 11.

#### Setting the projector Fixture ID

On each projector, the Fixture ID address must be set for an easy identification of the fixtures in an installation (ID from 1 to 255).

The Fixture ID address can be set with the projector switched off.

Setting the Fixture ID: see pag. 11.

# Functions of the buttons - Using the menu

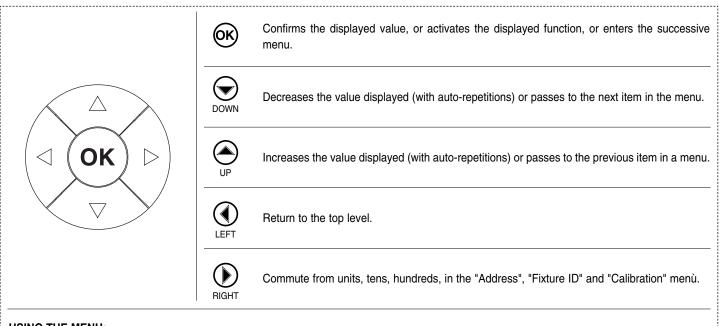

# USING THE MENU:

1) Press 🛞 once – "Main Menu" appears on the display.

- 2) Use the UP (and DOWN () keys to select the menu to be used:
  - Setup (Setup Menu): To set the setting options.
  - Option (Option Menu): To set the operating options
  - Informations (Informations Menu): To read the counters, software version and other information.
  - Manual Control (Manual control Menu): To trigger the test and manual control functions.
  - Test (Test Menu): To check the proper functionning of effects
  - Advanced (Advanced Menu): Access to the "Advanced menu" is recommended for a trained technical personnel.
  - To enable the "Advanced" see pag. 15.

3) Press 🛞 to display the first item in the selected menu.

4) Use the UP and DOWN keys to select the MENU items.

# Setting addresses and options with the projector disconnected

The projector's DMX address, as well as other possible operating options, can also be set when the appliance is disconnected from the electricity supply. All that is needed is to press (b) to momentarily activate the display and thus access the settings. Once the required operations have been carried out, the display will switch off again after a wait time of 30 seconds.

# XXX = default value

| Main Menu | Level 1                             | Level 2           | Level 3                                                                          | Choices / Values                                                         |
|-----------|-------------------------------------|-------------------|----------------------------------------------------------------------------------|--------------------------------------------------------------------------|
|           |                                     | Mode              | $\rightarrow$                                                                    | Standard<br>Shape                                                        |
|           | Basic Engine                        | Source            | $\rightarrow$                                                                    | DMX<br>Art-net                                                           |
|           |                                     | Universe          | $\rightarrow$                                                                    | 0 - 255                                                                  |
|           |                                     | DMX Address       | $\rightarrow$                                                                    | 1 - 512                                                                  |
|           |                                     | Mode              | $\rightarrow$                                                                    | Disabled<br>RGB<br>RGBW                                                  |
|           | Pixels Engine                       | Source            | $\rightarrow$                                                                    | DMX<br>Art-net                                                           |
|           | Repeat on DMX<br>Ethernet Interface | Universe          | $\rightarrow$                                                                    | 0 - 255                                                                  |
|           |                                     | DMX Address       | $\rightarrow$                                                                    | 1 - 512                                                                  |
| SET UP    |                                     | Enablement        | $\rightarrow$                                                                    | Disabled<br>Enabled on primary                                           |
|           |                                     | Universe          | $\rightarrow$                                                                    | 0 - 255                                                                  |
|           |                                     | Control Protocol  | $\rightarrow$                                                                    | Disabled<br>Art-net on IP 2.x.x.x<br>Art-net on IP 10.x.x.x<br>Custom IP |
|           |                                     | Custom IP Address | IP address byte 1<br>IP address byte 2<br>IP address byte 3<br>IP address byte 4 | 0 - 255<br>0 - 255<br>0 - 255<br>0 - 255<br>0 - 255                      |
|           |                                     | Cu                | Custom IP Mask                                                                   | IP mask byte 1<br>IP mask byte 2<br>IP mask byte 3<br>IP mask byte 4     |
|           | Fixture ID                          | $\rightarrow$     | $\rightarrow$                                                                    | 0 - 255                                                                  |

| Main Menu | Level 1           | Level 2           | Level 3       | Choices / Values                                         |
|-----------|-------------------|-------------------|---------------|----------------------------------------------------------|
|           |                   | Invert Pan        | $\rightarrow$ | On / Off                                                 |
|           |                   | Invert Tilt       | $\rightarrow$ | On / Off                                                 |
|           |                   | Swap Pan-Tilt     | $\rightarrow$ | On / Off                                                 |
|           |                   | Encoder Pan-Tilt  | $\rightarrow$ | On / Off                                                 |
|           |                   | P/T Homing mode   | $\rightarrow$ | Standard<br>Sequenced                                    |
|           | Pan / Tilt        | Pan Home Def Pos  | $\rightarrow$ | 0 degree<br>90 degrees<br>180 degrees<br>270 degrees     |
|           |                   | Tilt Home Def Pos | $\rightarrow$ | 0 %<br>12.5 %<br>25 %<br>50 %<br>75 %<br>87.5 %<br>100 % |
|           | Silent Mode       | $\rightarrow$     | $\rightarrow$ | Standard<br>Quiet                                        |
|           | Fan Speed Mode    | $\rightarrow$     | $\rightarrow$ | Auto<br>Full                                             |
| OPTION    | Display           | $\rightarrow$     | $\rightarrow$ | On / Off                                                 |
|           | Special Functions | Pan/Tilt speed    | $\rightarrow$ | Normal<br>Fast                                           |
|           |                   | Dimmer curve      | $\rightarrow$ | Curve 1<br>Curve 2<br>Curve 3<br>Curve 4                 |
|           |                   | RGB Gamma         | $\rightarrow$ | Gamma 1.0<br>Gamma 1.5<br>Gamma 2.0                      |
|           |                   | Ha                | Halogen Mode  | $\rightarrow$                                            |
|           | Setting           | Default Preset    | $\rightarrow$ | Reset To Default<br>Go Back                              |
|           |                   | User Preset 1     | $\rightarrow$ | Load preset 1<br>Save to preset 1                        |
|           |                   | User Preset 2     | $\rightarrow$ | Load preset 2<br>Save to preset 2                        |
|           |                   | User Preset 3     | $\rightarrow$ | Load preset 3<br>Save to preset 3                        |

| Fixture Hours         Total Hours         →         Read         / Read           LED Energy Tot         Total Hours         →         Read         / Read           LED Energy Tot         Total Hours         →         Read         / Read           System Version         Aleda fw         →         Read         / Read           System Version         com.dev         →         Fw.rev.         / Hw.rev.           0:PT-3f         →         Fw.rev.         / Hw.rev.           0:PT-3f         →         Status / E         / Speed (RF           DMX Monitor         Channels         →         Value / Perce           Fans Monitor         PwrSp         →         Speed (RF           Fans Monitor         PwrSp         →         Speed (RF           Sensor Status         Pan         →         ON / OFF /           Zoom         →         ON / OFF /         ON / OFF /           Zoom         →         →         IP Addres           MANUAL         Reset         →         →         Pan           -→         →         →         →         Addres         Zoom           Test         →         →         →         → <td< th=""><th>Main Menu</th><th>Level 1</th><th>Level 2</th><th>Level 3</th><th>Choices / Values</th></td<>                                                                                                    | Main Menu   | Level 1            | Level 2         | Level 3                             | Choices / Values                         |
|----------------------------------------------------------------------------------------------------|-------------|--------------------|-----------------|-------------------------------------|------------------------------------------|
| Hiture Hours         Partial Hours          Read / Re           LED Energy Tot         Total Hours          Read           Partial Hours          Read         / Re           Partial Hours          Read         / Re           System Version         CPU board          Hw.rev.           O:PT-3f          Fw.rev. / Hw           Board Diagnostic         0:PT-3f          Status / E           DMX Monitor         Channels          Status / E           Fans Monitor         Channels          Speed (RF           Fans Monitor         PwrSp        >         Speed (RF           Sensor Status         Partial Hours          ON / OFF /           Sensor Status         Titt          ON / OFF /           Sensor Status          IP Addres           MANUAL         Reset             CONTROL         Channels          Partial Hours              Partial Hours            Titt           ON / OFF /         Zoom Rotation                                                                                                    |             | System Errors      | $\rightarrow$   | $\rightarrow$                       | Read / Reset                             |
| INFORMATION         Image: Head Partial Hours         →         Read / Red           System Version         Partial Hours         →         Read / Red           System Version         CPU board         →         Hw.rev.           0:PT-3f         →         Hw.rev.         Hw.rev.           0:PT-3f         →         Fw.rev. / Hw         Fw.rev. / Hw           1:Ld-k20         →         Fw.rev. / Hw         Fw.rev. / Hw           0:PT-3f         →         Status / E         Status / E           DMX Monitor         Channels         →         Speed (RF           Fans Monitor         PwrSp         →         Speed (RF           Fans Monitor         PwrSp         →         Speed (RF           Fans Monitor         Pan         →         ON / OFF /           Sensor Status         Pan         →         ON / OFF /           Zoom         →         ON / OFF /         ON / OFF /           Zoom         →         IP Mask         →         IP Mask           MANUAL         Reset         →         →         Qres / Nc           TEST         →         →         A         A           →         →         →         A                                                                                                    |             |                    | Total Hours     | $\rightarrow$                       | Read                                     |
| LED Energy Tot         Partial Hours         →         Read / Read           Aleda fw         →         Fw.rev.           System Version         CPU board         →         Fw.rev.           0:PT-3f         →         Fw.rev. / Hw           1:Ld-k20         →         Fw.rev. / Hw           Board Diagnostic         0:PT-3f         →         Status / E           DMX Monitor         Channels         →         Value / Perce           Fans Monitor         PwrSp         →         Speed (RF           Fans Monitor         PwrSp         →         Speed (RF           Fans Monitor         Pan         →         ON / OFF /           Sensor Status         Pan         →         ON / OFF /           Zoom Rotation         →         ON / OFF /         ON / OFF /           Nanual         Reset         →         →         ON / OFF /           Manual         Reset         →         →         ON / OFF /           Test         →         →         ON / OFF /         ON / OFF /           Zoom Rotation         →         →         ON / OFF /         ON / OFF /           Test         A         →         →         ON / OFF /                                                                                                    |             |                    | Partial Hours   | $\rightarrow$                       | Read / Reset                             |
| $\begin{tabular}{ c c c c c c } \hline Partial Hours & & Head / Head / Head / Head / Mean Mean Mean Mean Mean Mean Mean Mean$                                                                                                    |             |                    | Total Hours     | $\rightarrow$                       | Read                                     |
| NFORMATION         System Version         CPU board          Hw.rev.           NFORMATION         Board Diagnostic         0:PT-3f          Fw.rev. / Hw           Board Diagnostic         0:PT-3f          Status / E           DMX Monitor         Channels          Status / E           DMX Monitor         Channels          Status / E           Fans Monitor         PwrSp          Speed (RF           Fans Monitor         PwrSp          Speed (RF           Fans Monitor         PwrSp          Speed (RF           Fans Monitor         PwrSp          Speed (RF           Fans Monitor         PwrSp          Speed (RF           Titit          ON / OFF /         ON / OFF /           Zoom Rotation          ON / OFF /         ON / OFF /           Zoom           MAC Addr           MANUAL         Reset           Pan / Tit           CONTROL         Channels           Rotatior           TEST            Rotatior                                                                                                    |             | LED Energy Tot     | Partial Hours   | $\rightarrow$                       | Read / Reset                             |
| INFORMATION         System Version         com.dev          Fw.rev.           INFORMATION         Board Diagnostic         0:PT-3f          Fw.rev. / Hv.rev.           Board Diagnostic         0:PT-3f          Status / E           DMX Monitor         Channels          Status / E           DMX Monitor         Channels          Value / Perce           Fans Monitor         PwrSp          Speed (RF           Fans Monitor         PwrSp          Speed (RF           Fans Monitor         PwrSp          Speed (RF           Fans Monitor         PwrSp          Speed (RF           Fans Monitor         PwrSp          Speed (RF           Fans Monitor         PwrSp          Speed (RF           Sensor Status         Pan          ON / OFF /           Zoorm Rotation          ON / OFF /         Zoom           MANUAL         Reset           MAC Addre           CONTROL         Channels           Zoom           TEST            Zoom                                                                                                    |             |                    | Aleda fw        | $\rightarrow$                       | Fw.rev.                                  |
| $\begin{tabular}{ c c c c } \hline \begin{tabular}{ c c c c } \hline \begin{tabular}{ c c c c } \hline \begin{tabular}{ c c c c } \hline \begin{tabular}{ c c c c c } \hline \begin{tabular}{ c c c c c } \hline \begin{tabular}{ c c c c c } \hline \begin{tabular}{ c c c c c } \hline \begin{tabular}{ c c c c c } \hline \begin{tabular}{ c c c c c } \hline \begin{tabular}{ c c c c c } \hline \begin{tabular}{ c c c c c } \hline \begin{tabular}{ c c c c c c } \hline \begin{tabular}{ c c c c c c } \hline \begin{tabular}{ c c c c c c c } \hline \begin{tabular}{ c c c c c c c } \hline \begin{tabular}{ c c c c c c c } \hline \begin{tabular}{ c c c c c c c } \hline \begin{tabular}{ c c c c c c c c c c c c c c c c c c c$                                                                                                    |             |                    | CPU board       | $\rightarrow$                       | Hw.rev.                                  |
| $\begin{tabular}{ c c c c c } \hline  c c c c c c c c c c c c c c c c c c $                                                                                                    |             | System Version     | com.dev         | $\rightarrow$                       | Fw.rev.                                  |
| INFORMATION         Board Diagnostic         0:PT-3f          Status / E           DMX Monitor         Channels          Status / E           DMX Monitor         Channels          Status / E           Fans Monitor         Channels          Speed (RF           Fans Monitor         PwrSp          Speed (RF           Head          Speed (RF         Head          Speed (RF           Sensor Status         Pan          ON / OFF /         ON / OFF /         ON / OFF /           Zoom Rotation          ON / OFF /         Zoom          ON / OFF /           MANUAL         Reset           IP Addres           CONTROL         Channels          Yes / No           TEST           Pan / Tii              Pan / Tii              Pan / Tii              Yes / No           CONTROL         Channels          Pan / Tii              Pan /                                                                                                    |             |                    | 0:PT-3f         | $\rightarrow$                       | Fw.rev. / Hw.rev.                        |
| INFORMATION         Board Diagnostic         1:Ld-k20          Status / E           DMX Monitor         Channels          Value / Perce           Fans Monitor         PwrSp          Speed (RF           Fans Monitor         PwrSp          Speed (RF           Fans Monitor         PwrSp          Speed (RF           Base Sensor Status         Pan          ON / OFF /           Sensor Status         Tilt          ON / OFF /           Zoom Rotation          ON / OFF /         ON / OFF /           Zoom Rotation          ON / OFF /         ON / OFF /           Zoom Rotation          ON / OFF /         ON / OFF /           Zoom Rotation          ON / OFF /         ON / OFF /           MANUAL         Reset           ON / OFF /           MANUAL         Reset           Value / Perce           TEST            Colour               Colour               Colour                                                                                                    |             |                    | 1:Ld-k20        | $\rightarrow$                       | Fw.rev. / Hw.rev.                        |
| INPORTATION       Image: Construction       Image: Construction                                                                                                    |             |                    | 0:PT-3f         | $\rightarrow$                       | Status / Err%                            |
| Head     →     Speed (RF       Fans Monitor     PwrSp     →     Speed (RF       Head     →     Speed (RF       Head     →     ON / OFF /       Sensor Status     Pan     →     ON / OFF /       Zoom Rotation     →     ON / OFF /       Zoom Rotation     →     ON / OFF /       Network parameters     →     →       →     →     →       MANUAL<br>CONTROL     Reset     →       MANUAL<br>CONTROL     Reset     →       →     →     →       →     →     →       →     →     →       →     →     →       Annual     Reset     →       →     →     →       Annual     Reset     →       →     →     →       →     →     →       Annual     Reset     →       →     →     →       Annual     Reset     →       →     →     →       →     →     →       →     →     →       →     →     →       →     →     →       →     →     →       →     →     → <t< td=""><td>INFORMATION</td><td>Board Diagnostic</td><td>1:Ld-k20</td><td><math>\rightarrow</math></td><td>Status / Err%</td></t<>                                                                                                    | INFORMATION | Board Diagnostic   | 1:Ld-k20        | $\rightarrow$                       | Status / Err%                            |
| Fans Monitor     PwrSp     →     Speed (RF       Fans Monitor     PwrSp     →     Speed (RF       Head     →     Speed (RF       Bensor Status     Pan     →     ON / OFF /       Sensor Status     Tilt     →     ON / OFF /       Zoom Rotation     →     ON / OFF /       Zoom Rotation     →     ON / OFF /       Network parameters     →     →       →     →     →       MANUAL<br>CONTROL     Reset     →       MANUAL<br>CONTROL     Reset     →       MANUAL<br>CONTROL     Reset     →       MANUAL<br>CONTROL     Reset     →       →     →     →       →     →     →       →     →     →       →     →     →       TEST     →     →       →     →     →       →     →     →       →     →     →       →     →     →       →     →     →       →     →     →       →     →     →       →     →     →       →     →     →       →     →     →       →     →     →                                                                                                    |             | DMX Monitor        | Channels        | $\rightarrow$                       | Value / Percentage                       |
| Fans Monitor         PwrSp          Speed (RF           Head          Speed (RF         Speed (RF           Sensor Status         Pan          ON / OFF /           Zoom Rotation          ON / OFF /         ON / OFF /           Zoom Rotation          ON / OFF /         ON / OFF /           Network parameters          ON / OFF /         ON / OFF /           Network parameters           ON / OFF /           MANUAL         Reset           MAC Addres           CONTROL         Channels          Value / Perce         Nac Addres           TEST           Value / Perce         Zoom           TEST            Rotation              Zoom         Zoom              Rotation         Rotation              Zoom         Sensor Te              All         Sensor Te              On / Off                                                                                                    |             |                    | PwrSp           | $\rightarrow$                       | Speed (RPM)                              |
| $\begin{tabular}{ c c c c } \hline Head & & & & & & & & & & & & & & & & & & &$                                                                                                    |             | Fans Monitor       | •               | $\rightarrow$                       | Speed (RPM)                              |
| $\begin{tabular}{ c c c c c } \hline \end{tabular} & $$Pan$ & $$\rightarrow$ & $ON/OFF/$\\ \hline Tilt & $$\rightarrow$ & $ON/OFF/$\\ \hline $Zoom Rotation$ & $$\rightarrow$ & $ON/OFF/$\\ \hline $Zoom Rotation$ & $$\rightarrow$ & $ON/OFF/$\\ \hline $Zoom$ & $$\rightarrow$ & $ON/OFF/$\\ \hline $Zoom$ & $$\rightarrow$ & $ON/OFF/$\\ \hline $Zoom$ & $$\rightarrow$ & $$ON/OFF/$\\ \hline $Zoom$ & $$\rightarrow$ & $$ON/OFF/$\\ \hline $Zoom$ & $$\rightarrow$ & $$ON/OFF/$\\ \hline $Zoom$ & $$\rightarrow$ & $$ON/OFF/$\\ \hline $Zoom$ & $$\rightarrow$ & $$ON/OFF/$\\ \hline $IP Address \\ \hline $$\rightarrow$ & $$\rightarrow$ & $$\rightarrow$ & $$ON/OFF/$\\ \hline $IP Address \\ \hline $$\rightarrow$ & $$\rightarrow$ & $$\rightarrow$ & $$ON/OFF/$\\ \hline $IP Address \\ \hline $$\rightarrow$ & $$\rightarrow$ & $$\rightarrow$ & $$ON/OFF/$\\ \hline $IP Address \\ \hline $$\rightarrow$ & $$\rightarrow$ & $$\rightarrow$ & $$ON/OFF/$\\ \hline $IP Address \\ \hline $$\rightarrow$ & $$\rightarrow$ & $$\rightarrow$ & $$ON/OFF/$\\ \hline $IP Address \\ \hline $$\rightarrow$ & $$\rightarrow$ & $$\rightarrow$ & $$ON/OFF/$\\ \hline $IP Address \\ \hline $$\rightarrow$ & $$\rightarrow$ & $$\rightarrow$ & $$ON/OFF/$\\ \hline $IP Address \\ \hline $$\rightarrow$ & $$\rightarrow$ & $$ON/OFF/$\\ \hline $IP Address \\ \hline $$\rightarrow$ & $$\rightarrow$ & $$\rightarrow$ & $$ON/OFF/$\\ \hline $IP Address \\ \hline $$\rightarrow$ & $$\rightarrow$ & $$\rightarrow$ & $$ON/OFF/$\\ \hline $IP Address \\ \hline $$\rightarrow$ & $$\rightarrow$ & $$\rightarrow$ & $$ON/OFF/$\\ \hline $IP Address \\ \hline $$\rightarrow$ & $$\rightarrow$ & $$\rightarrow$ & $$ON/OFF/$\\ \hline $IP Address \\ \hline $$\rightarrow$ & $$\rightarrow$ & $$\rightarrow$ & $$ON/OFF/$\\ \hline $IP Address \\ \hline $$\rightarrow$ & $$\rightarrow$ & $$\rightarrow$ & $$ON/OFF/$\\ \hline $IP Address \\ \hline $$\rightarrow$ & $$\rightarrow$ & $$\rightarrow$ & $$ON/OFF/$\\ \hline $IP Address \\ \hline $$\rightarrow$ & $$\rightarrow$ & $$ON/OFF/$\\ \hline $IP Address \\ \hline $$\rightarrow$ & $$\rightarrow$ & $$\rightarrow$ & $$ON/OFT \\ \hline $IP Address \\ \hline $$\rightarrow$ & $$\rightarrow$ & $$ON/OFT \\ \hline $IP Address \\ \hline $$\rightarrow$ & $$\rightarrow$ & $$$ON/OFT \\ \hline $$On'OfT \\ \hline $Upload Firmware $$$$$$$$$$$$$$$$$$$$$$$$$$$$$$$$$$$$$                                                                                                    |             |                    | •               | $\rightarrow$                       | Speed (RPM)                              |
| Sensor Status         Tilt         →         ON/OFF/           Zoom Rotation         →         ON/OFF/           Zoom         →         ON/OFF/           Zoom         →         ON/OFF/           Network parameters         →         →         ON/OFF/           MANUAL         Reset         →         →         IP Addres           CONTROL         Channels         →         →         MAC Addres           MANUAL         Reset         →         →         MAC Addres           CONTROL         Channels         →         →         Value / Perces           TEST         →         →         →         Colour           →         →         →         Colour         Zoom           →         →         →         Access Code 1234         Zoom reposition         →         Access Code 1234           ADVANCED         Access Code 1234         Calibration         Channels         000 - 25         Green 0-2                                                                                                    |             |                    |                 | $\rightarrow$                       | ON / OFF / n.a.                          |
| Sensor Status         Zoom Rotation         →         ON / OFF /           Zoom         →         ON / OFF /         ON / OFF /           Zoom         →         ON / OFF /         ON / OFF /           Network parameters         →         →         IP Address           →         →         →         IP Address           MANUAL<br>CONTROL         Reset         →         →         MAC Address           MANUAL<br>CONTROL         Reset         →         →         Yes / No           MANUAL<br>CONTROL         Reset         →         →         Yes / No           TEST         →         →         →         Colour           →         →         →         Colour         Zoom           TEST         →         →         →         Access Code 1234         Zoom reposition         →         All           ADVANCED         Access Code 1234         Zoom reposition         →         Yes / No         Yes / No           ADVANCED         Access Code 1234         Calibration         Channels         000 - 25           IED Selection 01-37         Red 0-25         Green 0-2         Green 0-2         Green 0-2                                                                                                    |             | Sensor Status      |                 | $\rightarrow$                       | ON / OFF / n.a.                          |
| $ \begin{array}{c c c c c c c c c c c c c c c c c c c $                                                                                                    |             |                    | Zoom Rotation   | $\rightarrow$                       | ON / OFF / n.a.                          |
| $ \begin{array}{c c c c c c c c c c c c c c c c c c c $                                                                                                    |             |                    | Zoom            | $\rightarrow$                       | ON / OFF / n.a.                          |
| $ \begin{array}{c c c c c c c c c c c c c c c c c c c $                                                                                                    |             | Network parameters | $\rightarrow$   | $\rightarrow$                       | IP Address                               |
| $\begin{array}{ c c c c c } \hline Manual & Reset & & & & & & & & & & & & & & & & & & &$                                                                                                    |             |                    | $\rightarrow$   | $\rightarrow$                       | IP Mask                                  |
| CONTROLChannels $\rightarrow$ $\rightarrow$ Value / PercerCONTROL $\rightarrow$ $\rightarrow$ $\rightarrow$ Pan / Til $\rightarrow$ $\rightarrow$ $\rightarrow$ $\rightarrow$ Pan / Til $\rightarrow$ $\rightarrow$ $\rightarrow$ $\rightarrow$ Colour $\rightarrow$ $\rightarrow$ $\rightarrow$ $\rightarrow$ Colour $\rightarrow$ $\rightarrow$ $\rightarrow$ $\rightarrow$ Colour $\rightarrow$ $\rightarrow$ $\rightarrow$ $\rightarrow$ Rotation $\rightarrow$ $\rightarrow$ $\rightarrow$ $\rightarrow$ All $\rightarrow$ $\rightarrow$ $\rightarrow$ $\rightarrow$ All $\rightarrow$ $\rightarrow$ $\rightarrow$ $\rightarrow$ Coom Rota<br>Sensor TeADVANCEDAccess Code 1234Zoom reposition $\rightarrow$ Yes / No<br>CalibrationADVANCEDAccess Code 1234CalibrationChannels000 - 25<br>Green 0-2                                                                                                    |             |                    | $\rightarrow$   | $\rightarrow$                       | MAC Address                              |
| $\begin{array}{c c c c c c c c c c c c c c c c c c c $                                                                                                    | Μανιμαι     | Reset              | $\rightarrow$   | $\rightarrow$                       | Yes / No                                 |
| TEST $\rightarrow$ $\rightarrow$ $\rightarrow$ Colour $\rightarrow$ $\rightarrow$ $\rightarrow$ $\rightarrow$ Zoom $\rightarrow$ $\rightarrow$ $\rightarrow$ $\rightarrow$ Rotation $\rightarrow$ $\rightarrow$ $\rightarrow$ $\rightarrow$ All $\rightarrow$ $\rightarrow$ $\rightarrow$ $\rightarrow$ All $\rightarrow$ $\rightarrow$ $\rightarrow$ $\rightarrow$ Colour $\rightarrow$ $\rightarrow$ $\rightarrow$ $\rightarrow$ All $\rightarrow$ $\rightarrow$ $\rightarrow$ $\rightarrow$ $All$ $\rightarrow$ $\rightarrow$ $\rightarrow$ $\rightarrow$ $All$ $\rightarrow$ $\rightarrow$ $\rightarrow$ $\rightarrow$ $All$ $\rightarrow$ $\rightarrow$ $\rightarrow$ $All$ $All$ $\rightarrow$ $\rightarrow$ $\rightarrow$ $\rightarrow$ $All$ $\rightarrow$ $\rightarrow$ $\rightarrow$ $All$ $All$ $\rightarrow$ $\rightarrow$ $\rightarrow$ $All$ $All$ $\rightarrow$ $\rightarrow$ $\rightarrow$ $All$ $All$ $\rightarrow$ $\rightarrow$ $\rightarrow$ $All$ $All$ $\rightarrow$ $\rightarrow$ $All$ $All$ $All$ $\rightarrow$ $All$ $\rightarrow$ $All$ $All$ $\rightarrow$ $All$ $All$ $All$ $All$ $All$ $All$ $All$ $All$ $All$ $All$ $All$ $All$ $All$ $All$ $All$ $All$ $All$ $All$ $All$ $All$ $All$ $All$ $All$ $All$ $All$ $All$ $All$ $All$ $All$ $All$ $All$ $All$ $All$ $All$ $All$ $All$ $All$ $All$ $All$ $All$ $All$ $All$ $All$ $All$ $All$ $All$ <                                                                                                    |             | Channels           | $\rightarrow$   | $\rightarrow$                       | Value / Percentage                       |
| $ \begin{array}{c ccccccccccccccccccccccccccccccccccc$                                                                                                    |             | $\rightarrow$      | $\rightarrow$   | $\rightarrow$                       | Pan / Tilt                               |
| $\begin{array}{c cccc} {\sf TEST} & \xrightarrow{\rightarrow} & \xrightarrow{\rightarrow} & \xrightarrow{\rightarrow} & {\sf Rotation} \\ \hline & \rightarrow & \rightarrow & \rightarrow & {\sf All} \\ \hline & \rightarrow & & \rightarrow & & {\sf All} \\ \hline & & \rightarrow & & {\sf All} \\ \hline & & & \rightarrow & & {\sf All} \\ \hline & & & & {\sf All} \\ \hline & & & & {\sf All} \\ \hline & & & {\sf All} \\ \hline & & & & {\sf All} \\ \hline & & & & {\sf All} \\ \hline & & & & {\sf All} \\ \hline & & & & {\sf All} \\ \hline & & & & {\sf All} \\ \hline & & & & & {\sf All} \\ \hline & & & & & {\sf All} \\ \hline & & & & & {\sf All} \\ \hline & & & & & {\sf All} \\ \hline & & & & & & {\sf All} \\ \hline & & & & & & {\sf All} \\ \hline & & & & &$ |             | $\rightarrow$      | $\rightarrow$   | $\rightarrow$                       | Colour                                   |
| $ \begin{array}{c ccccccccccccccccccccccccccccccccccc$                                                                                                    |             | $\rightarrow$      | $\rightarrow$   | $\rightarrow$                       | Zoom                                     |
| →       →       Zoom Rota Sensor Term         ADVANCED       Access Code 1234       Zoom reposition       →       On / Off         ADVANCED       Access Code 1234       Zoom reposition       →       Yes / No         ADVANCED       Access Code 1234       Calibration       Channels       000 - 25         ADVANCED       Access Code 1234       Calibration       Channels       000 - 25                                                                                                    | TEST        | $\rightarrow$      | $\rightarrow$   | $\rightarrow$                       | Rotation                                 |
| →       →       Sensor Tele         ADVANCED       Access Code 1234       Zoom reposition       →       On / Off         Upload Firmware       →       Yes / No         Setup Model       →       Yes / No         LED Selection 01-37       Red 0-25         Green 0-2       Green 0-2                                                                                                    |             | $\rightarrow$      | $\rightarrow$   | $\rightarrow$                       | All                                      |
| ADVANCED       Access Code 1234       Upload Firmware       →       Yes / No         ADVANCED       Access Code 1234       Calibration       Channels       000 - 253         LED Selection 01-37       Red 0-25         Green 0-2                                                                                                    |             | $\rightarrow$      | $\rightarrow$   | $\rightarrow$                       | Zoom Rotation<br>Sensor Test             |
| ADVANCED       Access Code 1234       Upload Firmware       →       Yes / No         ADVANCED       Access Code 1234       Calibration       Channels       000 - 253         LED Selection 01-37       Red 0-25         Green 0-2                                                                                                    |             |                    | Zoom reposition | $\rightarrow$                       | On / Off                                 |
| ADVANCED Access Code <u>1234</u> Calibration Channels 000 - 25<br>LED Selection 01-37 Red 0-25<br>Green 0-2                                                                                                    |             | -                  | -               | $\rightarrow$                       | Yes / No                                 |
| LED Selection 01-37 Red 0-25                                                                                                    |             |                    | Setup Model     | $\rightarrow$                       | Yes / No                                 |
| LED Selection 01-37 Red 0-25<br>Green 0-2                                                                                                    | ADVANCED    | Access Code 1234   | Calibration     | Channels                            | 000 - 255                                |
| Green 0-2                                                                                                    |             |                    |                 | LED Selection 01-37                 | Red 0-255                                |
| LED calibration Reset To Default Blue 0-25                                                                                                    |             |                    | LED calibration | Reset To Default<br>LED Calibration | Green 0-255<br>Blue 0-255<br>White 0-255 |

#### NOTE: On grey the default options

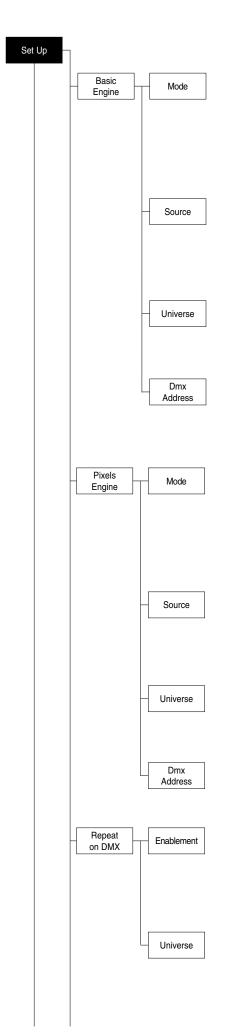

# SET UP MENU

For greater programming ease using the DMX control unit and Mediaserver Art-net, channel mapping is divided into BASIC ENGINE and PIXEL ENGINE (see details in Channel Function).

#### BASIC ENGINE

#### Mode

This lets you select the projector operating mode for BASIC ENGINE, selecting one of the two available modes:

- Standard (see channel mapping in Channel Function)
- Shape (see channel mapping in Channel Function)

#### Source

It lets you assign the input source the projector receives signals from dedicated to BASIC ENGINE. One of the two available sources can be selected:

- DMX
- Art-net

#### Universe

It lets you set "DMX Universe" for BASIC ENGINE mode to assign values between 000 and 255 to a series of projectors (This option is valid only if Source= **Art-net**)

#### DMX Address

It lets you select the address (DMX Address) for the control signal by BASIC ENGINE. A DMX address between 001 and 512 can be selected. NOTE: Without the DMX input signal, the displayed address (DMX Address) blinks.

#### PIXELS ENGINE (Function Channel to 103-105 bit, see pag. 25) Mode

This lets you select the projector operating mode for PIXELS ENGINE, selecting one of the three available modes:

- Disabled
- RGB (see channel mapping in Channel Function)
- RGBW (see channel mapping in Channel Function)

#### Source

It lets you assign the input source the projector receives signals from dedicated to PIXELS ENGINE. One of the two available sources can be selected:

- DMX
- Art-net

#### Universe

It lets you set "DMX Universe" for PIXELS ENGINE mode to assign values between 000 and 255 to a series of projectors (This option is valid only if Source= **Art-net**)

#### **DMX Address**

It lets you select the address (DMX Address) for the control signal by PIXELS ENGINE. A DMX address between 001 and 512 can be selected.

#### REPEAT ON DMX

#### Enablement

It lets you enable/disable the transmission of the Ethernet protocol by DMX signal to all the connected projectors.

- Disabled: DMX transmission disabled.
- Enabled on primary: DMX transmission enabled.

#### Universe

It lets you set the "DMX Universe" to assign values between 000 and 255 to a series of projectors. In this case

it refers to an Art-net input not read by the projector and re-transmitted to other projectors.

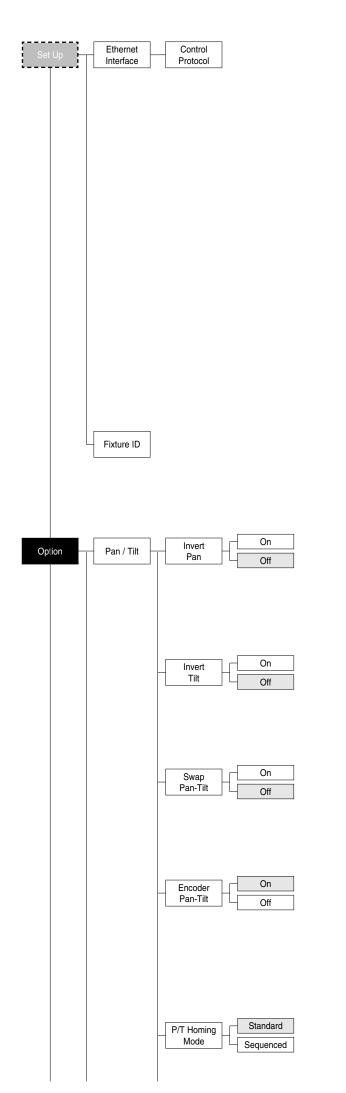

#### ETHERNET INTERFACE

It lets you set the Ethernet settings to be attributed to the projector.

#### **Control Protocol**

It lets you select the Art-net "Control Protocol" to be assigned according to the control unit used. The following options are available:

- Disabled
- Art-net on IP 2.x.x.x
- Art-net on IP 10.x.x.x
- Custom IP

If the Control Protocol option is set on Disabled, when an IP address (IP2, IP10 or IP Custom) is selected, the projector immediately initializes the IP address that was just selected.

If the Control Protocol option is enabled (IP2, IP10 or IP Custom) and a new one is selected that is different from the previous one, the projector must be restarted so that it will be correctly initialized.

#### **Custom IP address**

Allows you to set the IP address by the user default.

#### Custom IP mask

Allows you to set the Subnet Mask by the user default

#### **FIXTURE ID**

It lets you set the "Fixture ID" to be assigned to the projector. An "ID" between 000 and 255 can be assigned.

# **OPTIONS MENU**

#### PAN / TILT Invert pan

Used for reversing Pan movement.

- 1) Press ( the current settings appear on the display (On or Off).
- 2) Use the UP (and DOWN (keys to enable (On) or disable (Off) PAN inversion.
- 3) Press to confirm the selection or LEFT to keep current settings.

#### Invert tilt

Used for reversing tilt movement.

- 1) Press 🐵 the current settings appear on the display (On or Off).
- 2) Use the UP ( and DOWN keys to enable (On) or disable (Off) Tilt inversion.
- 3) Press 🛞 to confirm the selection or LEFT 🕥 to keep current settings.

## Swap Pan-Tilt

Used for swapping Pan and Tilt channels (as well as Pan fine and Tilt fine).

- 1) Press 🛞 the current settings appear on the display (On or Off).
- 2) Use the UP ( and DOWN ( keys to enable (On) or disable (Off) Pan and Tilt channel swap.
- 3) Press 🛞 to confirm the selection or LEFT 🕥 to keep current settings.

#### **Encoder Pan-Tilt**

Used for enabling the Pan / Tilt encoders.

- 1) Press 🛞 the current settings appear on the display (On or Off).
- 2) Use the UP ( and DOWN ( keys to enable (On) or disable (Off) Pan / Tilt encoders.

3) Press (a) to confirm the selection or LEFT (a) to keep current settings. You can quickly disable the Pan and Tilt Encoder by simultaneously pressing the UP (a) and DOWN (b) keys in the "Main Menu".

## P/T Homing Mode

Lets you set the initial projector Reset mode.

1) Press (6), the current setting appears on the display.

2) Use the UP (and DOWN (keys to select one of the following settings:

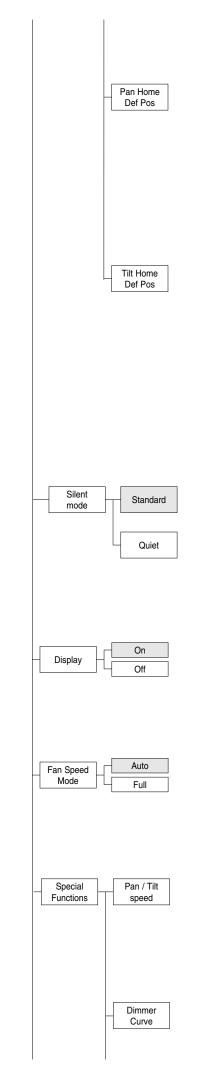

**Standard**: Pan & Tilt are simultaneously reset. **Sequenced**: Tilt is reset first followed by Pan.

3) Press (k) to confirm the selection or LEFT ( ) to keep the current setting.

# Pan Home Def Pos

Lets you assign the Pan channel "home" position at the end of Reset, without a DMX input signal.

- 1) Press N, the current setting appears on the display.
- 2) Use the UP (and DOWN (keys to select one of the following settings:
- 0 degree
- 90 degrees
- 180 degrees
- 270 degrees (default)
- 3) Press 👀 to confirm the selection or LEFT 🕢 to keep the current setting.

## **Tilt Home Def Pos**

Lets you assign the Tilt channel "home" position at the end of Reset, without a DMX input signal.

- 1) Press  $\bigotimes$ , the current setting appears on the display.
- 2) Use the UP and DOWN keys to select one of the following settings: 0%
- 12.5%
- 25%
- 50% (default)
- 75%
- 87.5% 100%
- 3) Press 🛞 to confirm the selection or LEFT 🕥 to keep the current setting.

# SILENT MODE

It lets you select the "Silent Mode" from the two available.

- 1) Press () the current setting appears on the display.
- 2) Use the UP → and DOWN → keys to select one of the following settings: Standard: Maximum speed and consequently maximum effects/fans noise level.

**Quiet:** Regulates the speed of the effects (Pan, Tilt, Zoom, Zoom rotation) and of the fans thereby reducing their noise level.

3) Press 🔊 to confirm the selection or LEFT 🕥 to keep the current setting.

# DISPLAY

Used for automatically reduce brightness on the display after about 30 seconds in idle.

- 1) Press 🐵 the current settings appear on the display (On or Off).
- 2) Use the UP ( ) and DOWN ( ) keys to enable (On) or disable (Off) the decreasing of display brightness.

3) Press ( to confirm the selection or LEFT ( to keep current settings.

## FAN SPEED MODE

Allows you to set how to manage the fan speed of the head of the fixture, select between the two available:

- Auto: the head's fan varies the speed depending on the temperature detected on the LED.
- Full: the head's fan is always at full speed.

## SPECIAL FUNCTIONS

#### Pan / Tilt speed

- Lets you select two different Pan and Tilt speeds.
- 1) Press 🐵 the current setting appears on the display.
- 2) Use the UP (and DOWN (keys to select one of the following settings: Normal
- Fast
- 3) Press 🛞 to confirm the selection or LEFT 🕢 to keep current settings.

# Dimmer Curve

Lets you select four different Dimmer channel curves.

1) Press 🛞 - the current setting appears on the display.

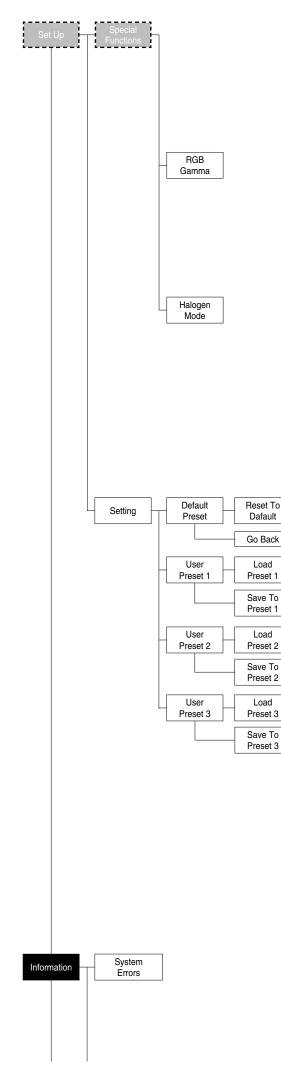

2) Use the UP (and DOWN (keys to select one of the following settings:

- Curve 1
- Curve 2
- Curve 3
- Curve 4

3) Press 🛞 to confirm the selection or LEFT 🕥 to keep current settings.

# **RGB** Gamma

Lets you select three different RGBW gamma curves.

1) Press  $\odot$  - the current setting appears on the display.

- 2) Use the UP (and DOWN (keys to select one of the following settings:
  - Gamma 1.0
- Gamma 1.5
- Gamma 2.0
- 3) Press to confirm the selection or LEFT to keep current settings.

## Halogen Mode

Lets you select five different halogen lamp simulations.

- 1) Press 🛞 the current setting appears on the display.
- 2) Use the UP (and DOWN (keys to select one of the following settings:
- Halogen OFF
- Halogen Lamp 1 750 W
- Halogen Lamp 2 1000 W
- Halogen Lamp 3 1200 W
- Halogen Lamp 4 2000 W
- Halogen Lamp 5 2500 W

3) Press is to confirm the selection or LEFT (1) to keep current settings.

## SETTING

Used to save 3 different settings of the items in the options menu and relative submenus.

- 1) Press 🛞 "Default preset" appears on the display.
- 2) Use the UP (and DOWN (keys to select one of the following configurations:
  - Default preset (\*)
  - User preset 1
  - User preset 2
  - User Preset 3

3) Press 🛞 - "Load preset X" appears on the display.

- 4) Use the UP and DOWN keys to select:
  - Load preset X to recall a previously stored configuration.
  - Save to preset X to store the current configuration.
  - a confirmation message (Are you sure?) appears on the display.

5) Select YES to confirm the selection or NO to keep the current setting and return to the next higher level.

(\*) DEFAULT PRESET

By pressing the RIGHT () key and the LEFT () key simultaneously once entered in the "main menu" it is possible to quickly (short cut) reset the default settings (DEFAULT PRESET).

Used for restoring default values on all options menu items and relevant submenus.

Press (M), a confirmation message (Are you sure?) appears on the display.
 Select YES to confirm the selction or NO to keep current setting.

# **INFORMATION MENU**

#### SYSTEM ERRORS

Shows a list of warnings and messages relevant to errors occurred since the fixtures switching-on.

- 1) Pressing ( you are allowed to reset the SYSTEM ERRORS list.
- A confirmation message (Are you sure you want to clear error list ?) appears on the display.
- 2) Select YES to reset the list or NO to go back.

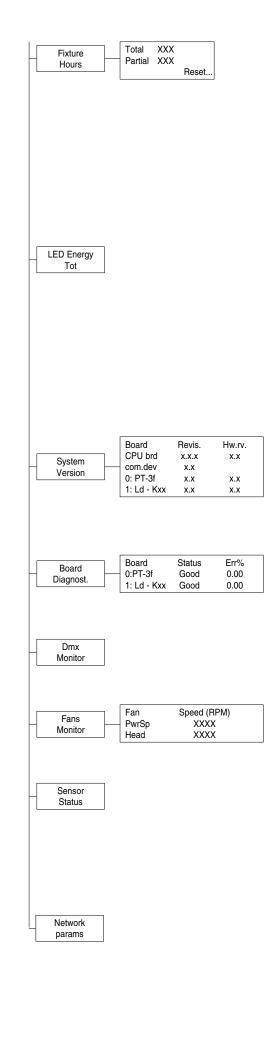

# FIXTURE HOURS

Used for displaying projector operating hours (total and partial).

1) Press 🛞 - Hours total and partial appears on the display.

#### Total counter

Counts the number of projector working life hours (from manufacture to date). Partial counter

Counts the number of partial projector working life hours since the last reset to date.

- 2) Press (b) to reset partial projector working hours a confirmation message (Are you sure?) appears on the display.
- 3) Select YES to reset partial projectors counter or NO to keep the current setting and return to the top menu level.

# LED ENERGY TOT

Lets you view total LED working hours.

- 1) Press 🛞 to display total and partial Watts/hour:
  - Total Total LED working hours from construction to date.

Partial

LED working hours from last reset to date.

- 2) Press 🐼 to reset the partial counter. A confirmation appears on the screen (Are you sure?)
- Select YES to reset the partial counter or NO to keep the current setting and open the next menu level.

# SYSTEM VERSION

Used for displaying the software and hardware version of each board installed in the projector. CPU brd (CPU board)

0: PT-3f (Scheda Pan / Tilt)

1: Ld - Kxx (Scheda LED)

# **BOARD DIAGNOSTIC**

Used for displaying the status error of each board installed in the projector: 0: PT-3f (Scheda Pan / Tilt) 1: Ld - Kxx (Scheda LED)

## DMX MONITOR

Used for displaying the projector DMX channel level in bit (Val) and in percentage (Perc).

## FANS MONITOR

Used for displaying the speed of each fan installed in the projector: PwrSp (fan PSU) Head (fan head)

## SENSOR STATUS

It lets you check the correct operations of each "sensor" installed in the projector, each channel is associated with one of the following three parameters:

- n.a.= sensor not available
- ON= sensor working
- OFF= sensor defective

## NETWORK PARAMS

Allows the "Network" parameters of the projector to be displayed or: **IP address:** Internet Protocol address (two projectors must not have the same IP address)

IP mask: 255.0.0.0

Mac address: Media Access Control: the projector's Ethernet Address.

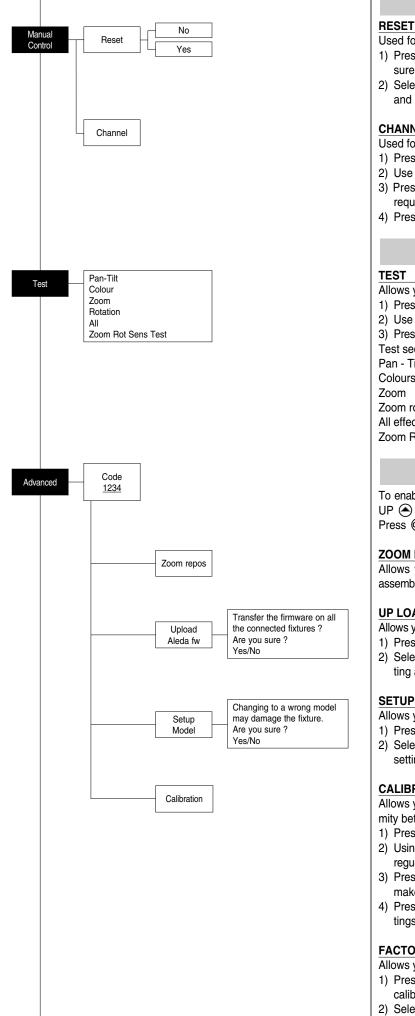

# MANUAL CONTROL

Used for resetting the projector.

- 1) Press (K) to reset the projectors, a confirmation message (Are you sure ?) appears on the display.
- 2) Select YES to starting reset the fixture or NO to keep the current setting and return to the top menu level.

## CHANNEL

Used for setting channel levels from the projector control panel.

- 1) Press () the first channel appears on the display.
- 2) Use the UP (and DOWN (keys to select the required channel:
- 3) Press ( ) and use the UP ( ) and DOWN ( ) keys to select the required DMX level (value between 0 and 255).
- 4) Press LEFT ( to return to the top menu level.

# TEST MENU

- Allows you to check the proper functioning of effects.
- 1) Press ( to return to the top menu level.
- Use the UP 

   and DOWN 
   keys to select the required test.
- 3) Press (x) to confirm the selection or LEFT (1) to keep current settings. Test sequence:
- Pan Tilt effects (Pan & Tilt)

Colours

- Zoom rotation
- All effects
- Zoom Rotation Sensor Test

# **ADVANCED MENU**

To enable the "Advanced Menu" set up the "Access code" (1234) using the UP (A), DOWN (, RIGHT () keys. Press (%) - "Menu advanced" appears on the display

#### ZOOM REPOS

Allows you to enable (On) or disable (Off) the coming back of the lens assembly (channel Zoom @ 255bit), in the absence of DMX signal.

## **UP LOAD FIRMWARE**

Allows you to transfer the firmware from 1 fixture to all the connected fixtures.

- 1) Press (K), a confirmation message appears on the display.
- 2) Select YES to start the firmware loading or NO to keep the current setting and return to the top menu level

## SETUP MODEL

Allows you to change the default model of projector.

- 1) Press () a confirmation message appears on the display.
- 2) Select YES to define the model of projector or NO to keep the current setting and return to the top menu level.

## CALIBRATION

Allows you to adjust effects from the control panel to obtain perfect uniformity between the projectors.

- 1) Press ( "channels" appears on the display.
- 2) Using the UP ( ) and DOWN ( ) keys, select the effect you wish to regulate.
- 3) Press (and use the RIGHT (), UP () and DOWN () buttons to make the adjustment by setting a value between 0 and 255.
- 4) Press (b) to confirm the selection or LEFT (1) to keep current settings and return to the top level.

## FACTORY DEFAULT

Allows you to restore default values of all channels (128).

- 1) Press ( a confirmation message appears on the display (Reset calibration to factory default ?).
- 2) Select YES to reset calibration to factory default or NO to keep the current setting and return to the top menu level.

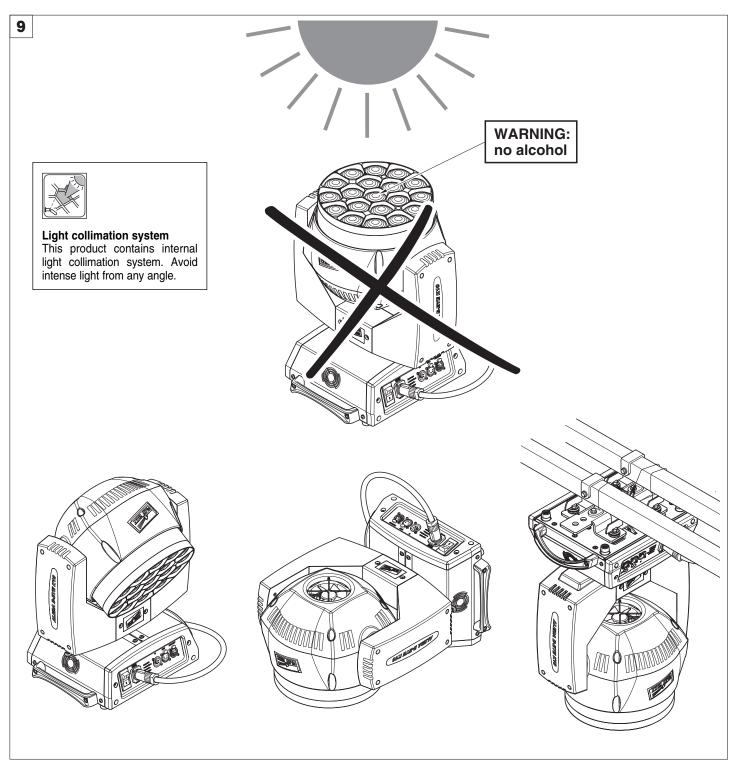

#### CAUTION:

#### · Light collimation system

This product contains internal light collimation system. Avoid intense light from any angle. To avoid damage to the internal parts of the fixture when the fixture is not working, is recommended to turn the head down before turning the fixture off, so that the front lenses of the fixture are invested as little as possible from the sun or any intense light.

- Set channel 20 (Zoom) to 255-bit before turning off the projector to facilitate the packaging of the projector.
- To ensure optimal operation and performance for a long time it is essential to periodically clean the parts subject to dust and grease deposits. The frequency with which the following operations are to be carried out depends on various factors, such as the amount of the effects and the quality of the working environment (air humidity, presence of dust, salinity, etc.).
   It is recommended that the projector undergoes an annual service by a qualified technician for special maintenance involving at least the following

It is recommended that the projector undergoes an annual service by a qualified technician for special maintenance involving at least the following operations:

- General cleaning of internal parts.
- Restoring lubrication of all parts subject to friction, using lubricants specifically supplied by Clay Paky.
- General visual check of the internal components, cabling, mechanical parts, etc.
- Electrical, photometric and functional checks; eventual repairs.

# Cleaning the lenses

Only use neutral soap and water to clean the lenses, then dry it carefully with a soft, non-abrasive cloth. (WARNING: the use of alcohol or any other detergent could damage the lenses).

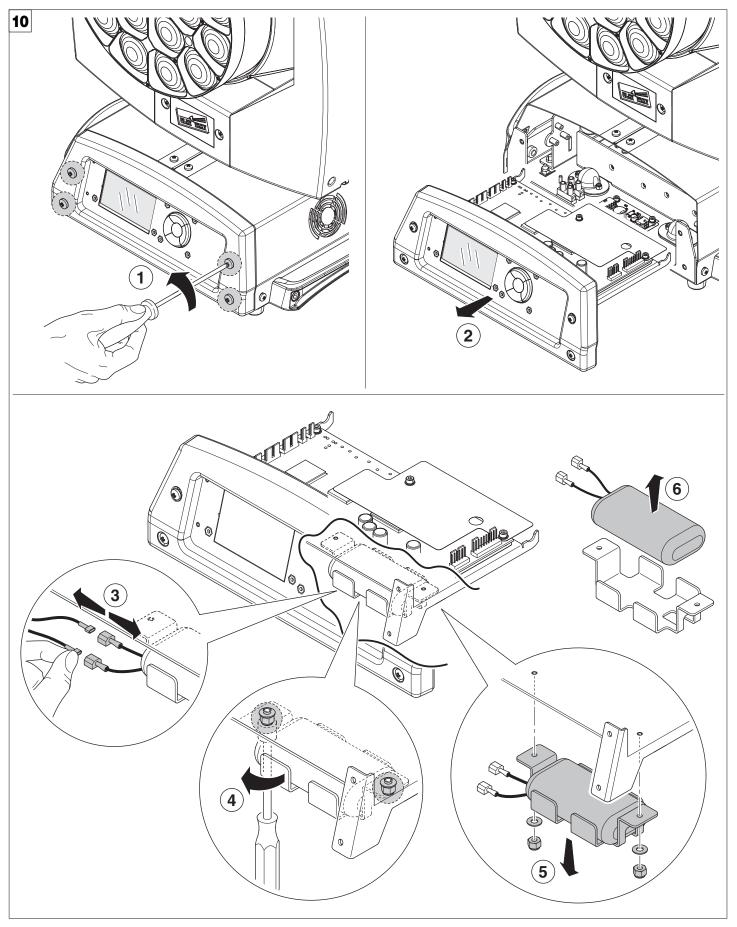

# Battery removal - Fig. 10

This product contains a rechargeable lead-acid or lithium iron tetraphosphate battery. To preserve the environment, please dispose the battery at the end of its life according to the regulation in force.

# MAINTENANCE

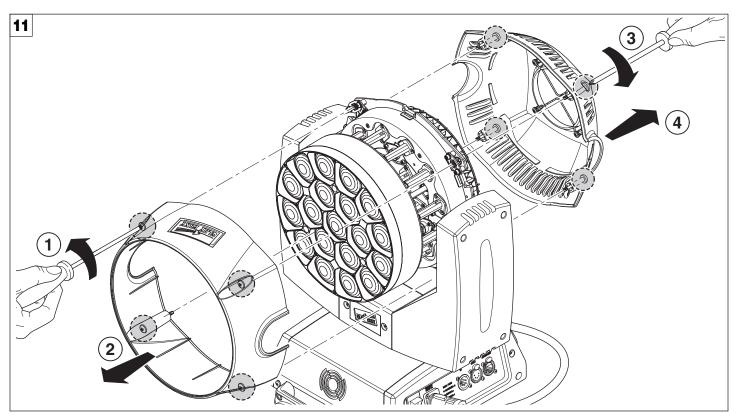

Opening the covers - Fig. 11

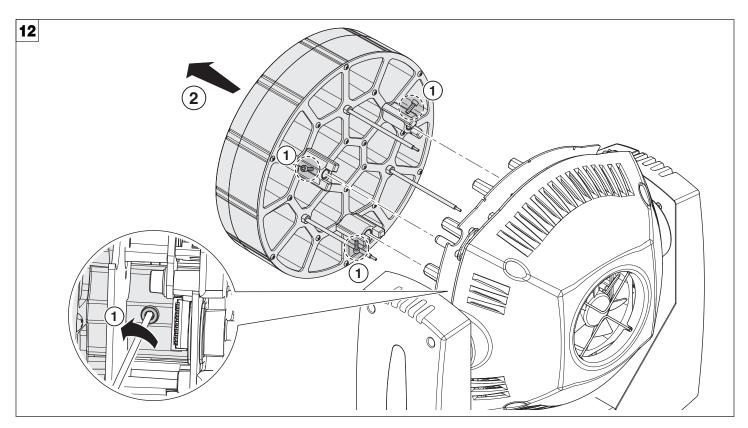

Removing/Assembling the lens unit - Fig. 12

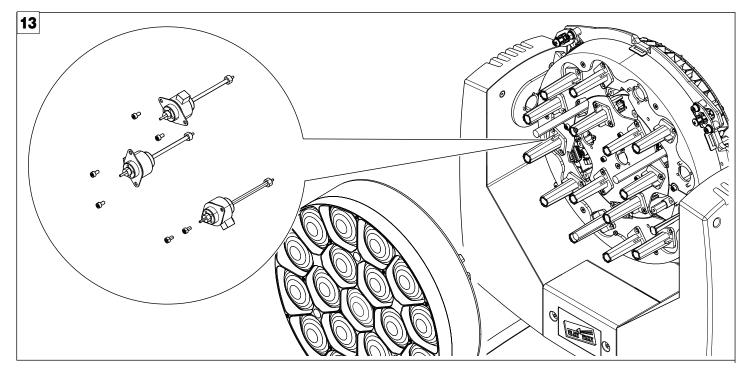

Replacing the line actuator - Fig. 13

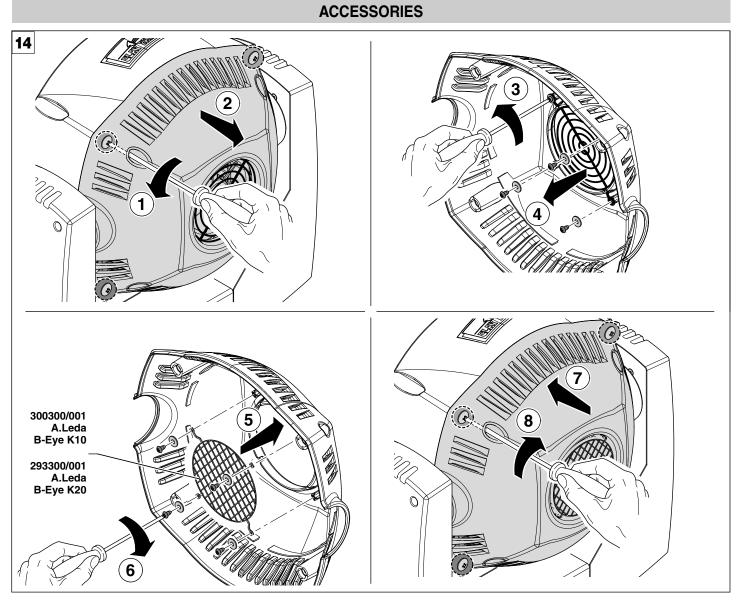

To minimize the penetration of solid bodies inside the fixture, it is available as an accessory, a grid with a mesh size small - Fig. 14

# **TECHNICAL INFORMATION**

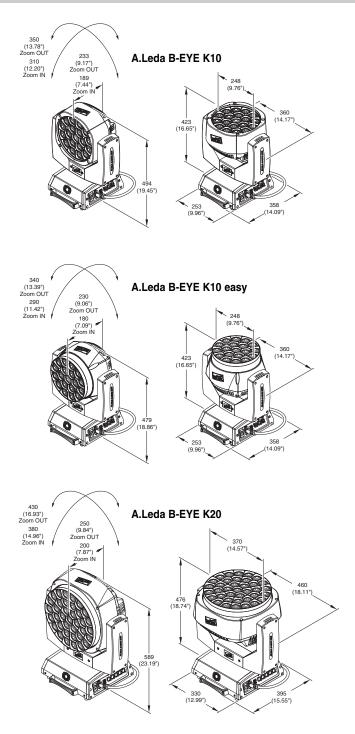

# Power supplies available 100-240V 50/60Hz

#### Input power • K20 - 750VA

•K10 - 450VA

Total output B-EYE K10: 5500 lumens B-EYE K10 Easy: 4800 lumens B-EYE K20: 9800 lumens

#### LED source

Osram Ostar RGBW LED - 15W Average LED life: 50.000 h

#### Motors

5 (k10), 7 (k20) stepper motors, operating with microsteps, totally microprocessor controlled.

#### Cooling

- High efficiency die-cast aluminium
- Forced ventilation

#### Inputs

- DMX 512
- Ethernet

Working position

#### Working in any position.

#### Moving Head

- Movement by means of two stepper motors, controlled by microprocessor.
- Automatic repositioning of PAN and TILT after accidental movement not controlled by control unit.
- Angle:
- PAN = 540°
- TILT = 210°

#### IP20 protection rating

- Protected against the entry of solid bodies larger than 12mm (0.47").
- No protection against the entry of liquids.

#### Weights

- K10: 14.5 kg (31.14 lbs)
- K20: 21 kg (46.3 lbs)

# CAUSE AND SOLUTION OF PROBLEMS

|   | THE PROJECTOR WILL NOT SWITCH ON |    |     |                                                   |                                     |          |  |
|---|----------------------------------|----|-----|---------------------------------------------------|-------------------------------------|----------|--|
|   |                                  | EL | EC1 | RONICS NON-OPERATIONAL                            |                                     |          |  |
|   |                                  |    | DE  | FECTIVE PROJECTION                                |                                     | PROBLEMS |  |
|   |                                  |    |     | REDUCED LUMINOSITY                                |                                     |          |  |
|   |                                  |    |     | POSSIBLE CAUSES                                   | CHECKS AND R                        | EMEDIES  |  |
| • |                                  |    |     | No mains supply.                                  | Check the power supply voltage.     |          |  |
| • |                                  |    | ٠   | LED exhausted or defective.                       | Call an authorised technician.      |          |  |
|   | •                                |    |     | Signal transmission cable faulty or disconnected. | Replace the cables.                 |          |  |
|   |                                  |    |     | Incorrect addressing.                             | Check addresses (see instructions). |          |  |
|   | •                                |    |     | Fault in the electronic circuits.                 | Call an authorised technician.      |          |  |
|   |                                  | •  |     | Lenses or reflector broken                        | Call an authorised technician.      |          |  |
|   |                                  | ٠  | ٠   | Dust or grease deposited.                         | Clean (see instructions).           |          |  |

# **CHANNEL FUNCTION**

# A.LEDA B-EYE K10 EASY

# **BASIC ENGINE**

# **STANDARD**

#### SHAPES

| CHAN-<br>Nel | CHANNEL MODE |
|--------------|--------------|
| 1            | Red          |
| 2            | Red fine     |
| 3            | Green        |
| 4            | Green fine   |
| 5            | Blue         |
| 6            | Blue fine    |
| 7            | White        |
| 8            | White fine   |
| 9            | Linear CTO   |
| 10           | Macro colour |
| 11           | Strobe       |
| 12           | Dimmer       |
| 13           | Dimmer Fine  |
| 14           | Pan          |
| 15           | Pan Fine     |
| 16           | Tilt         |
| 17           | Tilt Fine    |
| 18           | Function     |
| 19           | Reset        |
| 20           | Zoom         |

| CHAN-<br>NEL | CHANNEL MODE      |
|--------------|-------------------|
| 1            | Red               |
| 2            | Red fine          |
| 3            | Green             |
| 4            | Green fine        |
| 5            | Blue              |
| 6            | Blue fine         |
| 7            | White             |
| 8            | White fine        |
| 9            | Linear CTO        |
| 10           | Macro colour      |
| 11           | Strobe            |
| 12           | Dimmer            |
| 13           | Dimmer Fine       |
| 14           | Pan               |
| 15           | Pan Fine          |
| 16           | Tilt              |
| 17           | Tilt Fine         |
| 18           | Function          |
| 19           | Reset             |
| 20           | Zoom              |
| 21           | Shape Selection   |
| 22           | Shape Speed       |
| 23           | Shape Fade        |
| 24           | Shape R           |
| 25           | Shape G           |
| 26           | Shape B           |
| 27           | Shape W           |
| 28           | Shape Dimmer      |
| 29           | Background Dimmer |
| 30           | Shape Transition  |
| 31           | Shape Offset      |
| 32           | Foreground Strobe |
| 33           | Background Strobe |
| 34           | Background Select |

# PIXEL ENGINE

**Pixel Engine** need to be enabled through the FUNCTION channel (bit 103-105).

# RGB

| CHAN-<br>NEL | CHANNEL MODE |
|--------------|--------------|
| 1            | Red LED 1    |
| 2            | Green LED 1  |
| 3            | Blue LED 1   |
|              | Red LED      |
|              | Green LED    |
|              | Blue LED     |
| 55           | Red LED 19   |
| 56           | Green LED 19 |
| 57           | Blue LED 19  |

# RGBW

| CHAN-<br>NEL | CHANNEL MODE |
|--------------|--------------|
| 1            | Red LED 1    |
| 2            | Green LED 1  |
| 3            | Blue LED 1   |
| 4            | White LED 1  |
|              | Red LED      |
|              | Green LED    |
|              | Blue LED     |
|              | White LED    |
| 73           | Red LED 19   |
| 74           | Green LED 19 |
| 75           | Blue LED 19  |
| 76           | White LED 19 |

# A.LEDA B-EYE K10

# **BASIC ENGINE**

# STANDARD

# SHAPES

| CHAN-<br>NEL | CHANNEL MODE  |
|--------------|---------------|
| 1            | Red           |
| 2            | Red fine      |
| 3            | Green         |
| 4            | Green fine    |
| 5            | Blue          |
| 6            | Blue fine     |
| 7            | White         |
| 8            | White fine    |
| 9            | Linear CTO    |
| 10           | Macro colour  |
| 11           | Strobe        |
| 12           | Dimmer        |
| 13           | Dimmer Fine   |
| 14           | Pan           |
| 15           | Pan Fine      |
| 16           | Tilt          |
| 17           | Tilt Fine     |
| 18           | Function      |
| 19           | Reset         |
| 20           | Zoom          |
| 21           | Zoom Rotation |

| CHAN-<br>NEL | CHANNEL MODE      |
|--------------|-------------------|
| 1            | Red               |
| 2            | Red fine          |
| 3            | Green             |
| 4            | Green fine        |
| 5            | Blue              |
| 6            | Blue fine         |
| 7            | White             |
| 8            | White fine        |
| 9            | Linear CTO        |
| 10           | Macro colour      |
| 11           | Strobe            |
| 12           | Dimmer            |
| 13           | Dimmer Fine       |
| 14           | Pan               |
| 15           | Pan Fine          |
| 16           | Tilt              |
| 17           | Tilt Fine         |
| 18           | Function          |
| 19           | Reset             |
| 20           | Zoom              |
| 21           | Zoom Rotation     |
| 22           | Shape Selection   |
| 23           | Shape Speed       |
| 24           | Shape Fade        |
| 25           | Shape R           |
| 26           | Shape G           |
| 27           | Shape B           |
| 28           | Shape W           |
| 29           | Shape Dimmer      |
| 30           | Background Dimmer |
| 31           | Shape Transition  |
| 32           | Shape Offset      |
| 33           | Foreground Strobe |
| 34           | Background Strobe |
| 35           | Background Select |

# PIXEL ENGINE

**Pixel Engine** need to be enabled through the FUNCTION channel (bit 103-105).

# RGB

| CHAN-<br>NEL   | CHANNEL MODE |  |  |  |  |  |
|----------------|--------------|--|--|--|--|--|
| 1              | Red LED 1    |  |  |  |  |  |
| 2              | Green LED 1  |  |  |  |  |  |
| 3              | Blue LED 1   |  |  |  |  |  |
|                | Red LED      |  |  |  |  |  |
|                | Green LED    |  |  |  |  |  |
|                | Blue LED     |  |  |  |  |  |
| 55             | Red LED 19   |  |  |  |  |  |
| 56             | Green LED 19 |  |  |  |  |  |
| 57 Blue LED 19 |              |  |  |  |  |  |

# RGBW

| CHAN-<br>NEL | CHANNEL MODE |
|--------------|--------------|
| 1            | Red LED 1    |
| 2            | Green LED 1  |
| 3            | Blue LED 1   |
| 4            | White LED 1  |
|              | Red LED      |
|              | Green LED    |
|              | Blue LED     |
|              | White LED    |
| 73           | Red LED 19   |
| 74           | Green LED 19 |
| 75           | Blue LED 19  |
| 76           | White LED 19 |

# A.LEDA B-EYE K20

# **BASIC ENGINE**

# STANDARD

# SHAPES

| CHAN-<br>NEL | CHANNEL MODE  |  |  |  |  |  |
|--------------|---------------|--|--|--|--|--|
| 1            | Red           |  |  |  |  |  |
| 2            | Red fine      |  |  |  |  |  |
| 3            | Green         |  |  |  |  |  |
| 4            | Green fine    |  |  |  |  |  |
| 5            | Blue          |  |  |  |  |  |
| 6            | Blue fine     |  |  |  |  |  |
| 7            | White         |  |  |  |  |  |
| 8            | White fine    |  |  |  |  |  |
| 9            | Linear CTO    |  |  |  |  |  |
| 10           | Macro colour  |  |  |  |  |  |
| 11           | Strobe        |  |  |  |  |  |
| 12           | Dimmer        |  |  |  |  |  |
| 13           | Dimmer Fine   |  |  |  |  |  |
| 14           | Pan           |  |  |  |  |  |
| 15           | Pan Fine      |  |  |  |  |  |
| 16           | Tilt          |  |  |  |  |  |
| 17           | Tilt Fine     |  |  |  |  |  |
| 18           | Function      |  |  |  |  |  |
| 19           | Reset         |  |  |  |  |  |
| 20           | Zoom          |  |  |  |  |  |
| 21           | Zoom Rotation |  |  |  |  |  |

| CHAN-<br>NEL | CHANNEL MODE      |  |  |  |  |  |  |
|--------------|-------------------|--|--|--|--|--|--|
| 1            | Red               |  |  |  |  |  |  |
| 2            | Red fine          |  |  |  |  |  |  |
| 3            | Green             |  |  |  |  |  |  |
| 4            | Green fine        |  |  |  |  |  |  |
| 5            | Blue              |  |  |  |  |  |  |
| 6            | Blue fine         |  |  |  |  |  |  |
| 7            | White             |  |  |  |  |  |  |
| 8            | White fine        |  |  |  |  |  |  |
| 9            | Linear CTO        |  |  |  |  |  |  |
| 10           | Macro colour      |  |  |  |  |  |  |
| 11           | Strobe            |  |  |  |  |  |  |
| 12           | Dimmer            |  |  |  |  |  |  |
| 13           | Dimmer Fine       |  |  |  |  |  |  |
| 14           | Pan               |  |  |  |  |  |  |
| 15           | Pan Fine          |  |  |  |  |  |  |
| 16           | Tilt              |  |  |  |  |  |  |
| 17           | Tilt Fine         |  |  |  |  |  |  |
| 18           | Function          |  |  |  |  |  |  |
| 19           | Reset             |  |  |  |  |  |  |
| 20           | Zoom              |  |  |  |  |  |  |
| 21           | Zoom Rotation     |  |  |  |  |  |  |
| 22           | Shape Selection   |  |  |  |  |  |  |
| 23           | Shape Speed       |  |  |  |  |  |  |
| 24           | Shape Fade        |  |  |  |  |  |  |
| 25           | Shape R           |  |  |  |  |  |  |
| 26           | Shape G           |  |  |  |  |  |  |
| 27           | Shape B           |  |  |  |  |  |  |
| 28           | Shape W           |  |  |  |  |  |  |
| 29           | Shape Dimmer      |  |  |  |  |  |  |
| 30           | Background Dimmer |  |  |  |  |  |  |
| 31           | Shape Transition  |  |  |  |  |  |  |
| 32           | Shape Offset      |  |  |  |  |  |  |
| 33           | Foreground Strobe |  |  |  |  |  |  |
| 34           | Background Strobe |  |  |  |  |  |  |
| 35           | Background Select |  |  |  |  |  |  |

# PIXEL ENGINE

**Pixel Engine** need to be enabled through the FUNCTION channel (bit 103-105).

# RGB

| CHAN-<br>NEL | CHANNEL MODE |  |  |  |  |  |
|--------------|--------------|--|--|--|--|--|
| 1            | Red LED 1    |  |  |  |  |  |
| 2            | Green LED 1  |  |  |  |  |  |
| 3            | Blue LED 1   |  |  |  |  |  |
|              | Red LED      |  |  |  |  |  |
|              | Green LED    |  |  |  |  |  |
|              | Blue LED     |  |  |  |  |  |
| 109          | Red LED 37   |  |  |  |  |  |
| 110          | Green LED 37 |  |  |  |  |  |
| 111          | Blue LED 37  |  |  |  |  |  |

# RGBW

| CHAN-<br>NEL | CHANNEL MODE |
|--------------|--------------|
| 1            | Red LED 1    |
| 2            | Green LED 1  |
| 3            | Blue LED 1   |
| 4            | White LED 1  |
|              | Red LED      |
|              | Green LED    |
|              | Blue LED     |
|              | White LED    |
| 145          | Red LED 37   |
| 146          | Green LED 37 |
| 147          | Blue LED 37  |
| 148          | White LED 37 |

NOTE: On conclusion of resetting in case of absence of DMX signal, Pan & Tilt move to the "Home" position (Pan 128 bit - Tilt 128 bit ) all the others channels stay at 0 bit.

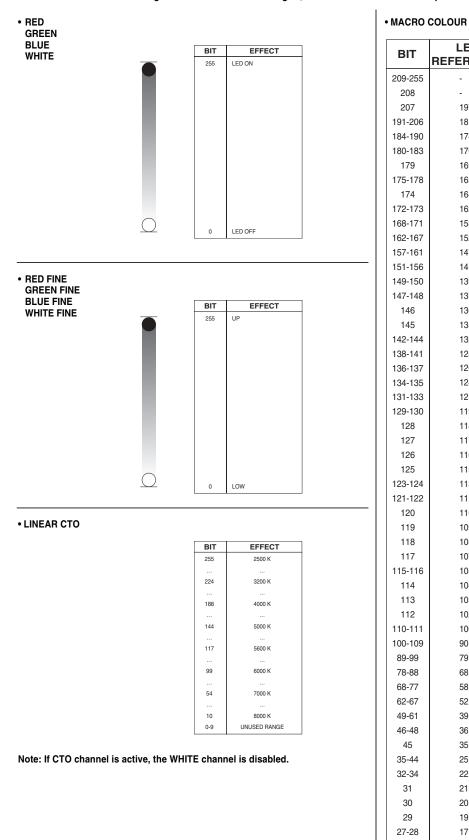

| BIT                | LEE<br>REFERENCE | COLOUR              | BIT VALUE       |                 |                |            |  |  |  |
|--------------------|------------------|---------------------|-----------------|-----------------|----------------|------------|--|--|--|
| 209-255            | NEFENENCE        | White               | <b>n</b><br>255 | <b>G</b><br>235 | <b>D</b><br>66 | 255        |  |  |  |
| 209-255            | -                | Dirty White         | 255<br>255      | 235             | 122            | 255<br>255 |  |  |  |
| 200                | 197              | Alice Blue          | 128             | 255             | 143            | 0          |  |  |  |
| 191-206            | 181              | Congo Blue          | 77              | 0               | 255            | 0          |  |  |  |
| 184-190            | 174              | Dark Steel Blue     | 181             | 255             | 95             | 0          |  |  |  |
| 180-183            | 170              | Deep lavender       | 255             | 168             | 64             | 0          |  |  |  |
| 179                | 169              | Lilac Tint          | 255             | 199             | 49             | 0          |  |  |  |
| 175-178            | 165              | Daylight Blue       | 82              | 214             | 90             | 0          |  |  |  |
| 174                | 164              | Flame Red           | 255             | 46              | 2              | 0          |  |  |  |
| 172-173            | 162              | Bastard Amber       | 255             | 181             | 28             | 0          |  |  |  |
| 168-171            | 158              | Deep Orange         | 222             | 84              | 0              | 0          |  |  |  |
| 162-167            | 152              | Pale Gold           | 253             | 171             | 26             | 0          |  |  |  |
| 157-161            | 147              | Apricot             | 255             | 143             | 13             | 0          |  |  |  |
| 151-156            | 141              | Bright Blue         | 0               | 255             | 87             | 0          |  |  |  |
| 149-150            | 139              | Primary Green       | 77              | 255             | 0              | 0          |  |  |  |
| 147-148            | 137              | Special lavender    | 219             | 197             | 79             | 0          |  |  |  |
| 146                | 136              | Pale Lavender       | 255             | 197             | 61             | 0          |  |  |  |
| 145                | 135              | Deep Golden Amber   | 255             | 58              | 0              | 0          |  |  |  |
| 142-144            | 132              | Medium Blue         | 0               | 255             | 143            | 0          |  |  |  |
| 138-141            | 128              | Bright Pink         | 255             | 53              | 36             | 0          |  |  |  |
| 136-137            | 126<br>124       | Mauve<br>Dark Green | 227<br>84       | 41<br>255       | 56<br>13       | 0          |  |  |  |
| 134-135<br>131-133 | 124              | Leaf Green          | 84<br>206       | 255<br>255      | 0              | 0          |  |  |  |
| 129-130            | 121              | Dark Blue           | 206             | 255<br>186      | 255            | 0          |  |  |  |
| 129-130            | 119              | Light Blue          | 74              | 255             | 82             | 0          |  |  |  |
| 120                | 117              | Steel Blue          | 206             | 255             | 56             | 0          |  |  |  |
| 126                | 116              | Med Blu Green       | 200             | 255             | 56             | 0          |  |  |  |
| 125                | 115              | Peacock Blue        | 51              | 255             | 51             | 0          |  |  |  |
| 123-124            | 113              | Magenta             | 255             | 20              | 15             | 0          |  |  |  |
| 121-122            | 111              | Dark Pink           | 255             | 109             | 33             | 0          |  |  |  |
| 120                | 110              | Middle Rose         | 217             | 130             | 28             | 0          |  |  |  |
| 119                | 109              | Light Salmon        | 255             | 138             | 31             | 0          |  |  |  |
| 118                | 108              | English Rose        | 255             | 148             | 23             | 0          |  |  |  |
| 117                | 107              | Light Rose          | 255             | 141             | 31             | 0          |  |  |  |
| 115-116            | 105              | Orange              | 255             | 122             | 0              | 0          |  |  |  |
| 114                | 104              | Deep Amber          | 255             | 166             | 0              | 0          |  |  |  |
| 113                | 103              | Straw               | 230             | 160             | 0              | 69         |  |  |  |
| 112                | 102              | Light Amber         | 237             | 163             | 0              | 0          |  |  |  |
| 110-111            | 100              | Spring Yellow       | 245             | 202             | 0              | 0          |  |  |  |
| 100-109            | 90               | Dark yellow green   | 41              | 219             | 0              | 0          |  |  |  |
| 89-99              | 79               | Just Blue           | 0               | 194             | 130            | 0          |  |  |  |
| 78-88              | 68               | Sky Blue            | 0               | 255             | 135            | 0          |  |  |  |
| 68-77              | 58               | Lavender            | 243             | 117             | 133            | 199        |  |  |  |
| 62-67              | 52               | Light Lavender      | 243             | 117             | 39             | 197        |  |  |  |
| 49-61              | 39               | Pink Carnation      | 255             | 107             | 0              | 130        |  |  |  |
| 46-48              | 36               | Medium Pink         | 255             | 87              | 0              | 107        |  |  |  |
| 45                 | 35               | Light Pink          | 255             | 112             | 0              | 141        |  |  |  |
| 35-44              | 25               | Sunrise Red         | 255             | 83              | 2              | 0          |  |  |  |
| 32-34              | 22               | Dark Amber          | 255             | 65              | 0              | 0          |  |  |  |
| 31                 | 21               | Gold Amber          | 255             | 100             | 0              | 0          |  |  |  |
| 30                 | 20               | Medium Amber        | 255             | 135             | 0              | 0          |  |  |  |
| 29                 | 19               | Fire                | 255             | 56              | 0              | 0          |  |  |  |
| 27-28              | 17               | Surprise Peach      | 198             | 114             | 9              | 0          |  |  |  |
| 23-26              | 13               | Straw Tint          | 152             | 115             | 9              | 0          |  |  |  |
| 20-22              | 10               | Medium Yellow       | 156             | 126             | 0              | 0          |  |  |  |
| 19<br>19           | -                | Black               | 0               | 127             | 0              | 102        |  |  |  |
| 18<br>17           | -                | White 5000 K        | 255             | 137             | 0              | 193        |  |  |  |
| 17<br>16           | -                | White 3700 K        | 255             | 201             | 25             | 255        |  |  |  |
| 16<br>15           | -                | White 7000 K        | 216             | 237             | 61             | 255        |  |  |  |
| 15<br>14           | -                | Magenta<br>Yellow   | 255<br>255      | 0<br>255        | 255<br>0       | 0          |  |  |  |
| 14                 |                  | Cyan                | 255             | 255             | 255            | 0          |  |  |  |
| 13                 |                  | Blue                | 0               | 255             | 255<br>255     | 0          |  |  |  |
| 16                 | -                |                     | -               |                 |                |            |  |  |  |
|                    |                  | Green               | 0               | 255             | 0              | 0          |  |  |  |
| 11<br>10           | -                | Green<br>Red        | 0<br>255        | 255<br>0        | 0              | 0          |  |  |  |

A.LEDA B-EYE

#### • STOP STROBE - FOREGROUND STROBE - BACKGROUND STROBE

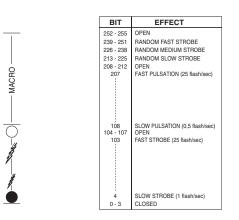

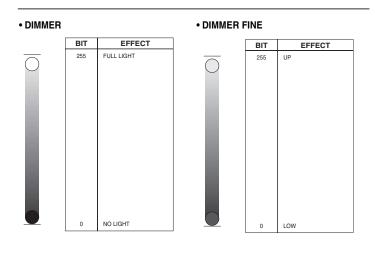

• PAN

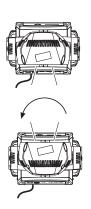

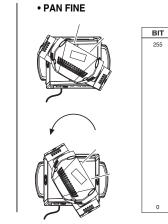

Operation with option InvertPan  $\,\,\hat{\circ}\,\, Off$ 

BIT

255

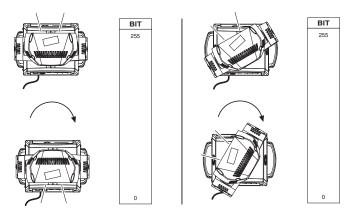

Operation with option InvertPan  $\ \hat{\diamond}\ On$ 

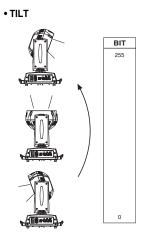

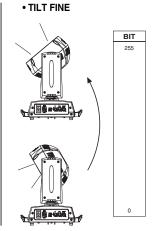

Operation with option InvertTilt \$ Off

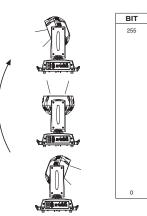

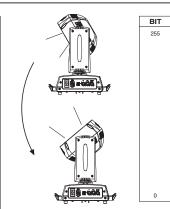

Operation with option InvertTilt  $\,\,\hat{\circ}\,\,$  On

#### FUNCTION

| EFFECT                                     |
|--------------------------------------------|
| Reserved                                   |
| Pixel map enabled                          |
| Halogen Lamp Simulation Linear CTO @ 0 bit |
| Halogen Lamp Simulation Linear CTO @ 0 bit |
| Halogen Lamp Simulation Linear CTO @ 0 bit |
| Halogen Lamp Simulation Linear CTO @ 0 bit |
| Halogen Lamp Simulation Linear CTO @ 0 bit |
| Halogen Lamp Simulation OFF (Default)      |
| RGBW Gamma curve 3 – gamma = 2.0           |
| RGBW Gamma curve 2 – gamma = 1.5           |
| RGBW Gamma curve 1 – gamma = 1.0           |
| Dimmer Curve 4                             |
| Dimmer Curve 3                             |
| Dimmer Curve 2                             |
| Dimmer Curve 1                             |
| Pan Tilt Normal                            |
| Pan Tilt Fast (Default)                    |
| Function off – rearmed                     |
|                                            |

The functions are actived passing through the "unused range" and staying 5 seconds in necessary level apart for the range 103-105 (Pixel map enabled) that is immediate. Last selected function still active. Enable setting a new function.

DIMMER CURVE 1 - GAMMA 1 LINEAR

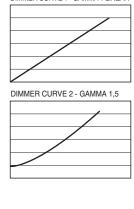

DIMMER CURVE 3 - GAMMA 2,0

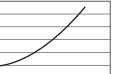

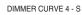

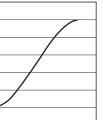

#### • RESET

| BIT        | EFFECT                                                                                                    |
|------------|----------------------------------------------------------------------------------------------------|
| 255        | COMPLETE RESET                                                                                                 |
|            | Complete reset is activated passing throug the unused range<br>and staying 5 seconds in complete reset levels  |
| 128<br>127 | COMPLETE RESET<br>PAN / TILT RESET                                                                             |
|            | Pan / Tilt reset is activated passing throug the unused range and staying 5 seconds in Pan / Tilt reset levels |
| 77<br>76   | PAN / TILT RESET<br>ZOOM RESET                                                                                 |
|            | Effects reset is activated passing throug the unused range<br>and staying 5 seconds in Effects reset levels.   |
| 26<br>25   | ZOOM RESET                                                                                                    |
| 0          | UNUSED RANGE                                                                                                   |

• ZOOM

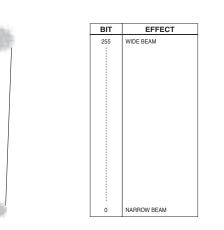

#### • ZOOM ROTATION

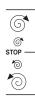

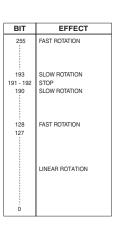

#### • ZOOM ROTATION (available on zoom channel from 0 bit to 45 bit)

| BIT     | MACRO EFFECT                             |
|---------|------------------------------------------|
| 193-255 | CCW Rotation, speed from 3 RPH to 10 RPM |
| 191-192 | Stop rotation                            |
| 128-190 | CW Rotation, speed from 10 RPM to 3 RPH  |
| 127     | Indexed zone. Lens angle = 60.00         |
| 126     | Indexed zone. Lens angle = 59.52         |
|         |                                          |
| 3       | Indexed zone. Lens angle = 1.42          |
| 2       | Indexed zone. Lens angle = 0.94          |
| 1       | Indexed zone. Lens angle = 0.47          |
| 0       | Indexed zone. Lens angle = 0             |

#### • ZOOM ROTATION (available on zoom channel at 255 bit only)

| BIT     | MACRO EFFECT                    |
|---------|---------------------------------|
| 128-255 | Lens offset angle: 0.00 degree  |
| 127     | Lens offset angle: +4.00 degree |
| 126     | Lens offset angle: +3.94 degree |
| 125     | Lens offset angle: +3.87 degree |
|         |                                 |
| 1       | Lens offset angle: +0.06 degree |
| 0       | Lens offset angle: 0.00 degree  |

• RED LED 1 to... GREEN LED 1 to... BLUE LED 1 to... WHITE LED 1 to...

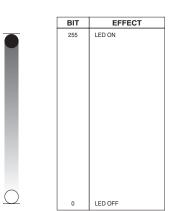

#### SHAPE SPEED - SHAPE OFFSET - SHAPE FADE - BACKGROUND SELECT

| Shape<br>Selection | Shape<br>Slot | Macro Name                                                  | On<br>K10 | On<br>K20 | Description                                      | Random colors *1 | SHAPE SPEED                                                                                                    | SHAPE OFFSET                                                                                       | SHAPE FADE                                                        | BACKGROUND<br>SELECT (*3)(*4)                                                                                                    |
|--------------------|---------------|-------------------------------------------------------------|-----------|-----------|--------------------------------------------------|------------------|----------------------------------------------------------------------------------------------------|----------------------------------------------------------------------------------------------------|-------------------------------------------------------------------|----------------------------------------------------------------------------------------------------|
| 0-7                |               | Macro OFF                                                   | Yes       | Yes       |                                                  | N.a.             | N.a.                                                                                                    | N.a.                                                                                               | N.a.                                                              | N.a.                                                                                                    |
| 8                  | 1             | Pixel 1                                                     | Yes       | Yes       |                                                  |                  |                                                                                                    | N.a.                                                                                               |                                                                   | For K10:                                                                                                    |
| 9                  | 2             | Ring 1                                                      | Yes       | Yes       |                                                  |                  |                                                                                                    |                                                                                                    |                                                                   | 0-7 = wash                                                                                                    |
| 10                 | 3             | Ring 2                                                      | Yes       | Yes       | Static effects.                                  |                  |                                                                                                    |                                                                                                    |                                                                   | 8-15 = Bkgnd rings                                                                                                    |
| 11                 | 4             | Ring 3                                                      | No        | Yes       | The state of the second                          |                  |                                                                                                    |                                                                                                    |                                                                   | selection                                                                                                    |
| 12                 | 5             | Pixel 1+Ring 1                                              | Yes       | Yes       | The ring or                                      |                  |                                                                                                    |                                                                                                    | 0-15 = Snap effect                                                | 16-255 = wash                                                                                                    |
| 13                 | 6             | Pixel 1+Ring 2                                              | Yes       | Yes       | rings used by<br>the macro are<br>turned-on with | N.a.             | N.a.                                                                                                    |                                                                                                    | 16-255 = Fade effect<br>and gamma selection                       | For K20:<br>0-7 = wash                                                                                                    |
| 14                 | 7             | Pixel 1+Ring 3                                              | No        | Yes       | the foreground colour.                           |                  |                                                                                                    |                                                                                                    |                                                                   | 8-23 = Bkgnd rings<br>selection<br>24-255 = wash                                                                                                    |
| 15                 | 8             | Single ring<br>(Ramp -/+)                                   | Yes       | Yes       |                                                  | Yes              | 0-63 = Radius size, static.<br>64-158 = max to min speed,<br>Closing effect<br>159-160 = STOP                                                                                         | $0.9 \rightarrow \text{continuous}$<br>$10.255 \rightarrow \text{random}$<br>distribution of flash |                                                                   | For K10:<br>0-7 = wash                                                                                                    |
| 16                 | 9             | Filled rings<br>(ramp -/+)                                  | Yes       | Yes       |                                                  | Yes              | 161-255 = min to max speed,<br>Opening effect                                                                                                    | -                                                                                                  | 0-15 = Snap effect<br>16-255 = Fade effect                        | 8-15 = Bkgnd rings<br>selection<br>16-255 = wash                                                                                                    |
| 17                 | 10            | Open/Close 1                                                | Yes       | Yes       |                                                  | Yes              | 0-63 = Radius size, static.<br>64-158 = max to min speed,<br>Closing effect                                                                                                    |                                                                                                    | and gamma selection                                               | For K20:<br>0-7 = wash<br>8-23 = Bkgnd rings                                                                                                    |
| 18                 | 11            | Open/Close 2                                                | Yes       | Yes       |                                                  | Yes              | 159-160 = STOP<br>161-255 = min to max speed,<br>Opening effect                                                                                                    |                                                                                                    |                                                                   | selection<br>24-255 = wash                                                                                                    |
| 19                 | 12            | Random pixels 1                                             | Yes       | Yes       |                                                  | Yes              | A 62 OTOD                                                                                                    | 0-255 → select<br>random distribution<br>from 2 up to 20<br>fixtures                               |                                                                   | For K10:<br>0-7 = wash<br>8-15 = Bkgnd rings<br>selection                                                                                                |
| 20                 | 13            | Random pixels 2                                             | Yes       | Yes       |                                                  | Yes              | 0-63 = STOP<br>64-158 = max to min speed,<br>Instant-on + fadeout.<br>159-160 = STOP.<br>161-255 = min to max speed,<br>Fadeln + FadeOut.                                             | 0-255 → select pixel<br>density                                                                    | 0-15 = Snap effect<br>16-255 = Fade effect<br>and gamma selection | 16-254 = wash<br>For K20:<br>0-7 = wash<br>8-23 = Bkgnd rings<br>selection<br>24-254 = wash<br>All Fixtures:<br>255 = Mirror Effect                      |
| 21                 | 14            | Rainbow 1<br>(Variable speed)                               | Yes       | Yes       |                                                  | N.a.             | 0-63 = Angle 0-360°, static.<br>64-158 = max to min speed,<br>c.cw rotation<br>159-160 = STOP<br>161-255 = min to max speed,<br>cw rotation                                           | 0-255 → angle offset from 0 to 360°                                                                | 0-15 = Snap effect<br>16-255 = Fade effect<br>and gamma selection | For K10:<br>0-7 = wash<br>8-15 = Bkgnd rings<br>selection<br>16-255 = wash<br>For K20:<br>0-7 = wash<br>8-23 = Bkgnd rings<br>selection<br>24-255 = wash |
| 22                 | 15            | Rainbow 2<br>(Fixed speed<br>with variable<br>color offset) | Yes       | Yes       |                                                  | N.a.             | 0-63 = STOP<br>64-158 = c.cw rotation<br>159-160 = STOP<br>161-255 = cw rotation<br>The value 64-158 or 161-255<br>change the rainbow angle<br>offset (the orange starting<br>angle). | N.a.                                                                                               | 0-15 = Snap effect<br>16-255 = Fade effect<br>and gamma selection | For K10:<br>0-7 = wash<br>8-15 = Bkgnd rings<br>selection<br>16-255 = wash<br>For K20:<br>0-7 = wash<br>8-23 = Bkgnd rings<br>selection                  |
| 23                 | 16            | Fan                                                         | Yes       | Yes       |                                                  |                  |                                                                                                    | $0-255 \rightarrow angle$ offset from 0 to 360°                                                    |                                                                   | 24-255 = wash<br>For K10:<br>0-7 = wash                                                                                                    |
| 24                 | 17            | Bar 1                                                       | Yes       | Yes       |                                                  |                  |                                                                                                    |                                                                                                    | 0-15 = Snap effect<br>16-255 = Fade effect<br>and gamma selection | 8-15 = Bkgnd rings<br>selection<br>16-255 = wash                                                                                                    |
| 25                 | 18            | Half moon                                                   | Yes       | Yes       |                                                  |                  | $0-63 = angle offset, 0-360^{\circ}$                                                                                                    |                                                                                                    |                                                                   | For K20:<br>0-7 = wash<br>8-23 = Bkgnd rings                                                                                                    |
| 26                 | 19            | Triangle                                                    | Yes       | Yes       |                                                  | N.a.             | 64-158 = max to min speed,<br>c.cw rotation<br>159-160 = STOP                                                                                                    |                                                                                                    |                                                                   | selection<br>24-255 = wash<br>For all fixtures:                                                                                                    |
| 27                 | 20            | Segment 1                                                   | Yes       | Yes       |                                                  |                  | 161-255 = min to max speed,<br>cw rotationt                                                                                                    |                                                                                                    |                                                                   | - Macro 25, 26<br>255 = Mirror Effect with<br>bkgnd color                                                                                                |
| 28                 | 21            | Arc 1                                                       | Yes       | Yes       |                                                  |                  |                                                                                                    |                                                                                                    |                                                                   | - Macro 27, 28, 29<br>255 = Show Alternative                                                                                                    |
| 29                 | 22            | Arc 2                                                       | Yes       | Yes       |                                                  |                  |                                                                                                    |                                                                                                    |                                                                   | Color                                                                                                    |

\*1: Random colors activation with foreground R,G,B,W = 0 \*2: Aleda K10: macro 65 = Random on ring 1+3; macro 66 = Random on ring 2+3

\*3: See Aleda K10 Background Rings Selection table \*4: See Aleda K20 Background Rings Selection table

| Shape<br>Selection | Shape<br>Slot | Macro Name                            | On<br>K10   | On<br>K20 | Description | Random<br>colors *1 | SHAPE SPEED                                      | SHAPE OFFSET                                             | SHAPE FADE                     | BACKGROUND<br>SELECT (*3)(*4)                          |
|--------------------|---------------|---------------------------------------|-------------|-----------|-------------|---------------------|--------------------------------------------------|----------------------------------------------------------|--------------------------------|--------------------------------------------------------|
| 30                 | 23            | Bar 2 (Variable size)                 | Yes         | Yes       |             | N.a.                |                                                  | 0-255 → select<br>shape width                            | Linear fade                    |                                                        |
| 31                 | 24            | Random<br>explosion                   | Yes         | Yes       |             | Yes                 |                                                  | $0-255 \rightarrow \text{select}$<br>random distribution | Linear fade and wake           | -                                                      |
| 32                 | 25            | Segment 2                             | Yes         | Yes       |             |                     |                                                  | 0-255 → select<br>shape width                            | length                         |                                                        |
| 33                 | 26            | x Bump                                | No          | Yes       |             | -                   |                                                  | 0-255 → select<br>macro offset                           |                                | -                                                      |
| 34                 | 27            | Image                                 | No          | Yes       |             | -                   |                                                  | macro onset                                              | Linear fade                    |                                                        |
| 35                 | 28            | Bumping section                       | Yes         | Yes       |             | -                   |                                                  |                                                          | Lineal lade                    |                                                        |
| 36                 | 29            | Ramp by 6                             | Yes         | Yes       |             | -                   |                                                  | 0-255 → select                                           |                                | -                                                      |
| 37                 | 30            | Ramp by 4                             | Yes         | Yes       |             | -                   |                                                  | shape width                                              |                                |                                                        |
| 38                 | 31            | Left/Right                            | Yes         | Yes       |             | -                   |                                                  |                                                          | Linear fade and wake<br>length |                                                        |
|                    | 51            | scrolling bar                         | 103         | 105       |             | -                   |                                                  |                                                          |                                |                                                        |
| 39                 | 32            | Up/Down<br>scrolling bar              | Yes         | Yes       |             |                     |                                                  |                                                          |                                |                                                        |
| 40                 | 33            | Bar 3                                 | Yes         | Yes       |             |                     |                                                  | 0-255 → select<br>macro offset                           |                                |                                                        |
| 41                 | 34            | Vertical arc 1                        | No          | Yes       |             |                     |                                                  |                                                          |                                |                                                        |
| 42                 | 35            | Vertical arc 2                        | Yes         | Yes       |             |                     |                                                  |                                                          | Linear fade                    |                                                        |
| 43                 | 36            | Horizontal arc 1                      | No          | Yes       |             |                     |                                                  |                                                          |                                |                                                        |
| 44                 | 37            | Horizontal arc 2                      | Yes         | Yes       |             |                     |                                                  |                                                          |                                |                                                        |
| 45                 | 38            | Mirrored pixel                        | Yes         | Yes       |             | -                   |                                                  | 0-255 → select shape width                               |                                | -                                                      |
| 46                 | 39            | Pixel animation 1                     | Yes         | Yes       |             | -                   |                                                  | shape width                                              |                                | For K10:                                               |
| 47                 | 40            | Pixel animation 2                     | Yes         | Yes       |             | N.a.                |                                                  |                                                          |                                | 0-7 = wash<br>8-15 = Bkgnd rings                       |
| 48                 | 41            | Pixel animation 3                     | Yes         | Yes       |             | _                   |                                                  |                                                          | Linear fade and wake           | selection<br>16-254 = wash                             |
| 49                 | 42            | Pixel animation 4                     |             | Yes       |             | -                   |                                                  |                                                          | length                         | 255 = Mirror effect with<br>bkgnd color                |
| 50                 | 43            | Pixel animation 5                     |             | Yes       |             | _                   |                                                  |                                                          |                                | For K20:                                               |
|                    |               | Semi arc (Ramp                        |             |           |             | -                   | 0-63 = STOP, indexed speed                       |                                                          |                                | 0-7 = wash<br>8-23 = Bkgnd rings                       |
| 51                 | 44            | /+)<br>Bumping arc                    | Yes         | Yes       |             | _                   | 64-158 = max to min speed,<br>c.cw rotation.     | 0-255 → select                                           |                                | selection<br>24-254 = wash                             |
| 52                 | 45            | section                               | Yes         | Yes       |             | -                   | 159-160 = STOP.<br>161-255 = min to max speed cc | macro offset                                             | Linear fade                    | 255 = Mirror effect with                               |
| 53                 | 46            | Pixel animation 6<br>Vertical ramp by |             | Yes       |             | -                   | rotation.                                        | $0-255 \rightarrow select$                               |                                | bkgnd color                                            |
| 54                 | 47            | 2<br>Following pixel                  | Yes         | Yes       |             | -                   |                                                  | shape width                                              | Linear fade and wake<br>length | Note:                                                  |
| 55                 | 48            | by 2                                  | Yes         | Yes       |             | -                   |                                                  | 0-255 → select                                           |                                | Mirror effect<br>unavailable for macro                 |
| 56                 | 49            | Syncopation                           | Yes         | Yes       |             | -                   |                                                  | macro offset                                             |                                | 31.<br>Macro 67, 68, 69: the                           |
| 57                 | 50            | Bumping 1                             | Yes         | Yes       |             | _                   |                                                  |                                                          | Linear fade                    | mirror effect is available<br>only for options 1, 3, 9 |
| 58                 | 51            | Bumping 2                             | Yes         | Yes       |             | _                   |                                                  |                                                          |                                |                                                        |
| 59                 | 52            | Bumping 3                             | Yes         | Yes       |             |                     |                                                  |                                                          |                                |                                                        |
| 60                 | 53            | Vertical pixel scrolling              | Yes         | Yes       |             |                     |                                                  | 0-255 → select<br>macro width                            | Linear fade and wake length    |                                                        |
| 61                 | 54            | Random vertical section               | Yes         | Yes       |             | -                   |                                                  | $0-255 \rightarrow select$ random distribution           |                                |                                                        |
| 62                 | 55            | Random central                        | Yes         | Yes       |             | Yes                 |                                                  |                                                          |                                |                                                        |
| 63                 | 56            | section<br>Random ring 2              | Yes         | Yes       |             | Yes                 |                                                  |                                                          | Linnen forte                   |                                                        |
| 64                 | 57            | Random ring 3                         | No          | Yes       |             | Yes                 |                                                  |                                                          | Linear fade                    |                                                        |
| 65                 | 58            | Random ring                           | Yes         | Yes       |             | Yes                 |                                                  |                                                          |                                |                                                        |
| 66                 | 59            | 1+3<br>Random ring                    | (*2)<br>Yes | Yes       |             | Yes                 |                                                  |                                                          |                                |                                                        |
| 67                 | 60            | 2+3<br>Single pixel ring              | (*2)<br>Yes | Yes       |             | 103                 |                                                  | $0-255 \rightarrow select$ the                           |                                |                                                        |
|                    |               | 1<br>Single pixel ring                |             |           |             | -                   |                                                  | number of rotating                                       |                                |                                                        |
| 68                 | 61            | 2                                     | Yes         | Yes       |             | -                   |                                                  |                                                          | Linear fade and wake<br>length |                                                        |
| 69                 | 62            | Single pixel ring<br>3                | No          | Yes       |             | N.a.                |                                                  |                                                          |                                |                                                        |
| 70                 | 63            | Spiral                                | Yes         | Yes       |             |                     |                                                  | 0-255 → select<br>macro width                            | Linear fade and wake length    |                                                        |
| 71-255             | 64            |                                       |             |           |             | N.a.                | N.a.                                             | N.a.                                                     | N                              | .a.                                                    |

#### • SHAPE FADE

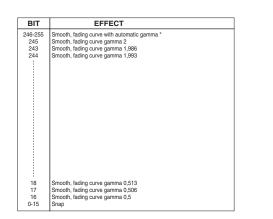

# SHAPE RGBW SHAPE DIMMER

#### BACKGROUND DIMMER

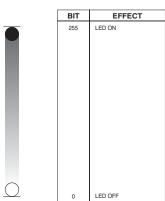

#### • SHAPE TRANSITION

| BIT | EFFECT  |  |
|-----|---------|--|
| 255 | 4 sec   |  |
| 216 | 3 sec   |  |
| 171 | 2 sec   |  |
| 113 | 1 sec   |  |
| 73  | 0,5 sec |  |
| 5   | 100 ms  |  |
| 0-4 | No fade |  |

#### BACKGROUND SELECT Aleda K10 - Background select

٦

|        | ·                         |
|--------|---------------------------|
| BIT    | EFFECT                    |
| 255    | Mirror effect             |
| 16-254 | No selection              |
|        |                           |
|        |                           |
|        |                           |
|        |                           |
|        |                           |
|        |                           |
|        |                           |
|        |                           |
|        |                           |
| 15     | Ring 2 + Ring 3           |
| 14     | Pixel 1 + Ring 2 + Ring 3 |
| 13     | Pixel 1 + Ring 2          |
| 12     | Pixel 1 + Ring 3          |
| 11     | Ring 3                    |
| 10     | Ring 2                    |
| 9      | Pixel 1                   |
| 8      | No selection              |

#### Aleda K20 - Background select

| BIT    | EFFECT                             |
|--------|------------------------------------|
| 255    | Mirror effect                      |
| 24-254 | No selection                       |
|        |                                    |
|        |                                    |
|        |                                    |
| 23     | Pixel 1 + Ring 2 + Ring 4          |
| 22     | Pixel 1 + Ring 3 + Ring 4          |
| 21     | Ring 2 + Ring 4                    |
| 20     | Pixel 1 + Ring 3                   |
| 19     | Ring 2 + Ring 3                    |
| 18     | Pixel 1 + Ring 4                   |
| 17     | Ring 3 + Ring 4                    |
| 16     | Ring 2 + Ring 3 + Ring 4           |
| 15     | Pixel 1 + Ring 2 + Ring 3 + Ring 4 |
| 14     | Pixel 1 + Ring 2 + Ring 3          |
| 13     | Pixel 1 + Ring 2                   |
| 12     | Ring 4                             |
| 11     | Ring 3                             |
| 10     | Ring 2                             |
| 9      | Pixel 1                            |
| 8      | No selection                       |

# A.LEDA B-EYE K10 & K10 EASY

# LED reference number for pixel mapping TILT: channel 16 @ 200 bit

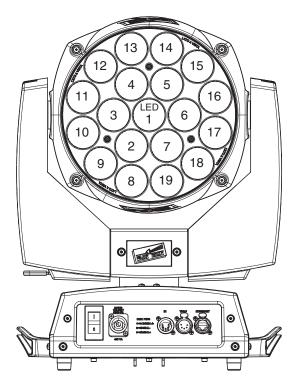

# A.LEDA B-EYE K20

# LED reference number for pixel mapping TILT: channel 16 @ 200 bit

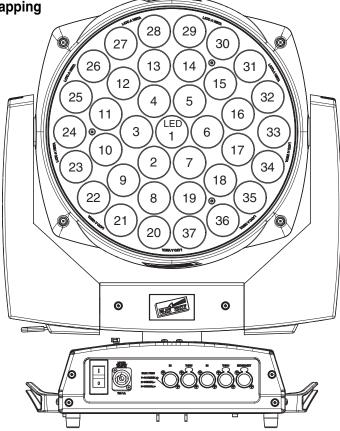